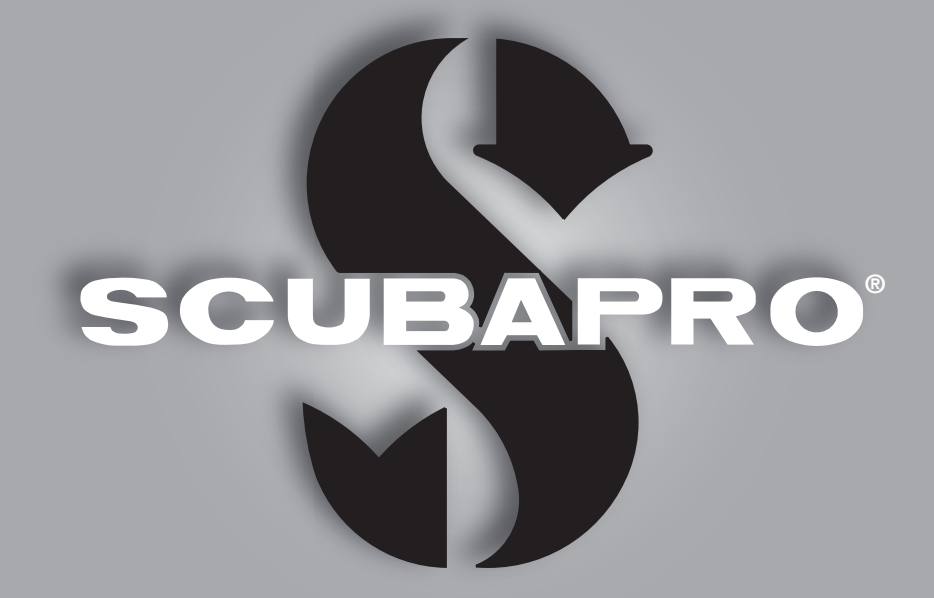

# Aladin One (Matrix) Uživatelská příručka

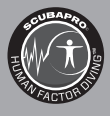

deep down you want the best

scubapro.com

## POTÁPĚČSKÝ POČÍTAČ ALADIN ONE – NAVRŽEN POTÁPĚČI PRO POTÁPĚČE

Vítáme vás mezi spokojenými uživateli potápěčských počítačů SCUBAPRO a děkujeme vám za zakoupení počítače Aladin One. Stali jste se tak majiteli výjimečného partnera, který vás bude při potápění věrně doprovázet. Tato příručka obsahuje přehledným způsobem uspořádané informace o špičkové technice SCUBAPRO, jakožto i o vlastnostech a funkcích počítače Aladin One. Pokud byste se chtěli o potápěčském vybavení SCUBAPRO dozvědět více, navštivte naše internetové stránky na adrese www.scubapro.com.

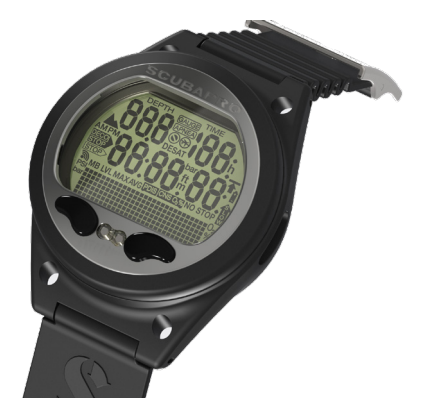

## DŮLEŽITÉ

Než začnete počítač SCUBAPRO Aladin One používat, přečtěte si nejprve pozorně brožuru Čtěte jako první, kterou jste obdrželi společně s počítačem.

# VAROVÁNÍ

- Počítač Aladin One je určen pro použití do hloubky 120 m/394 stop.
- Pokud hloubka ponoru přesáhne 120 m/394 stop, zobrazí se na displeji v poli namísto hodnoty hloubky údaj "---" a dekompresní algoritmus nebude počítán správně.
- Potápění při parciálním tlaku kyslíku vyšším než 1,6 baru (odpovídá hloubce 67 m/220 stop. při dýchání stlačeného vzduchu) je extrémně nebezpečné a může vést k závažnému poškození zdraví nebo smrti.

# VAROVÁNÍ

• Počítač Aladin One je dodáván v režimu spánku se zhasnutým displejem. Musíte proto před prvním ponorem počítač Aladin One aktivovat, a to stisknutím a podržením levého nebo pravého tlačítka. Pokud aktivaci neprovedete před ponorem, počítač Aladin One se buď nespustí v režimu ponoru, nebo může zobrazovat nesprávnou hodnotu hloubky.

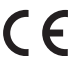

Potápěčský přístroj Aladin One vyhovuje směrnici Evropské unie 2014/30/EU.

#### Norma EN 13319: 2000

Potápěčský přístroj Aladin One vyhovuje též normě Evropské unie EN13319: 2000 (EN 13319: 2000 – Hloubkoměry a hloubkoměry kombinované s měřením času – Funkční a bezpečnostní požadavky, zkušební metody).

# OBSAH

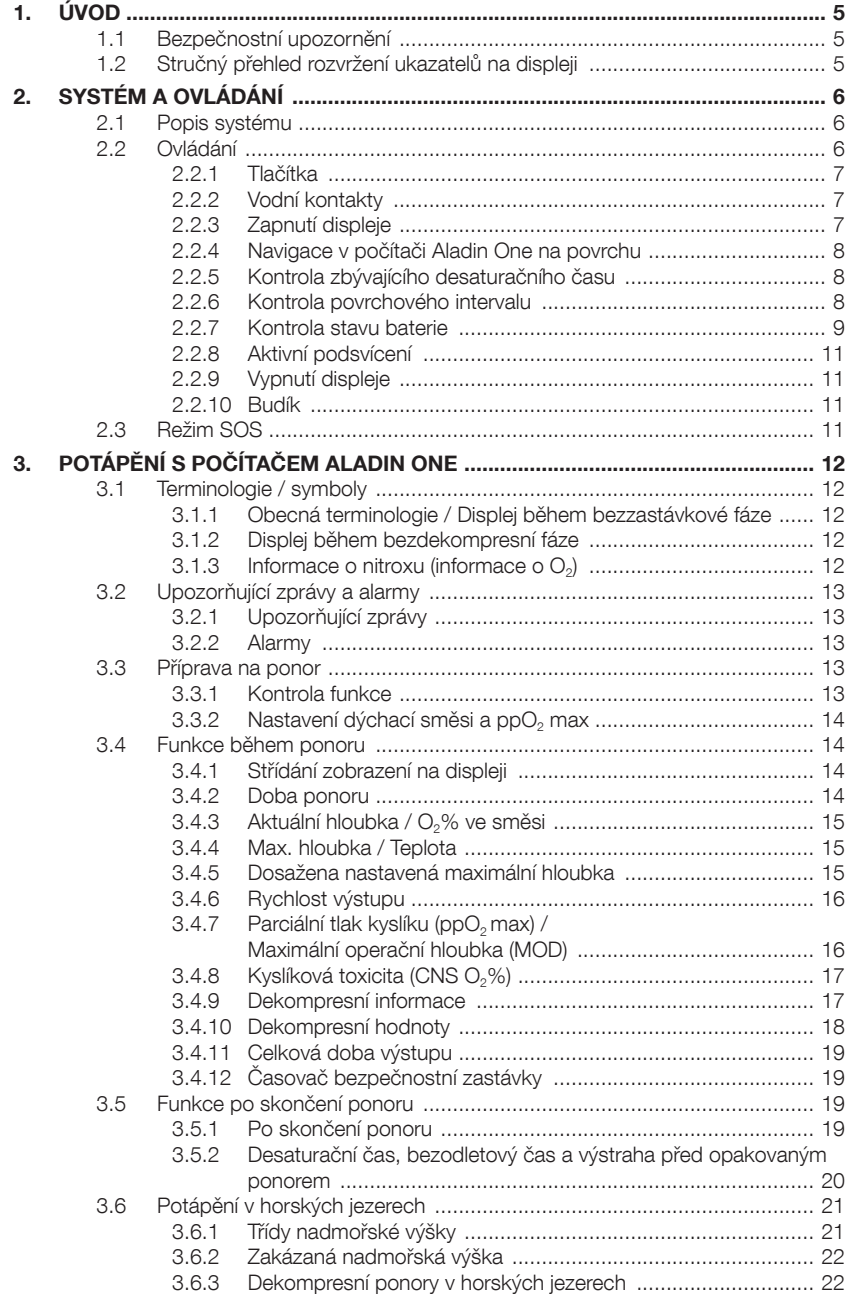

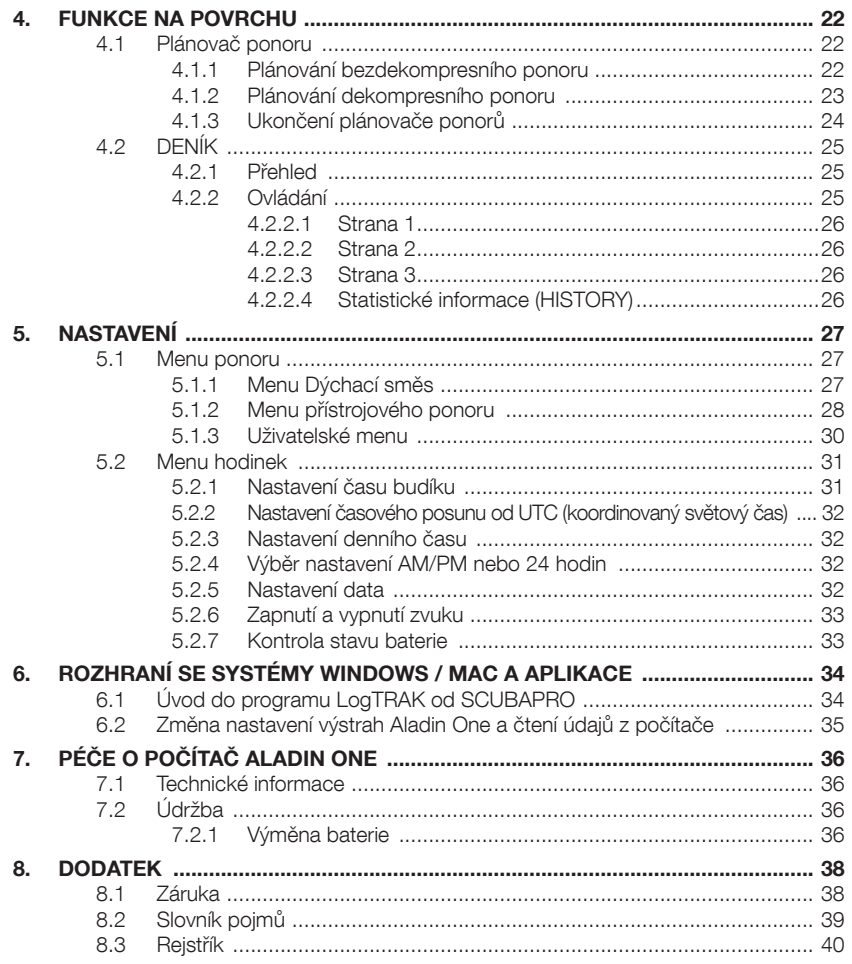

# 1. ÚVOD

Tato příručka uživatele potápěčského počítače Aladin One je rozdělena do následujících hlavních částí.

- 1. Úvod
- 2. Systém a ovládání
- 3. Potápění s počítačem Aladin One
- 4. Funkce na povrchu
- 5. Nastavení
- 6. Rozhraní s Windows/Mac a aplikace
- 7. Péče o počítač Aladin One
- 8. Příloha (záruka, glosář, rejstřík).

### 1.1 Bezpečnostní upozornění

Potápěčské počítače poskytují různé údaje, avšak nenahrazují znalosti a vědomosti, díky nimž potápěč těmto údajům dokáže porozumět a pracovat s nimi. Potápěčské počítače nemohou nahradit zdravý rozum! Než začnete Aladin One používat, je proto nutné, abyste si pečlivě prostudovali celý tento návod k použití.

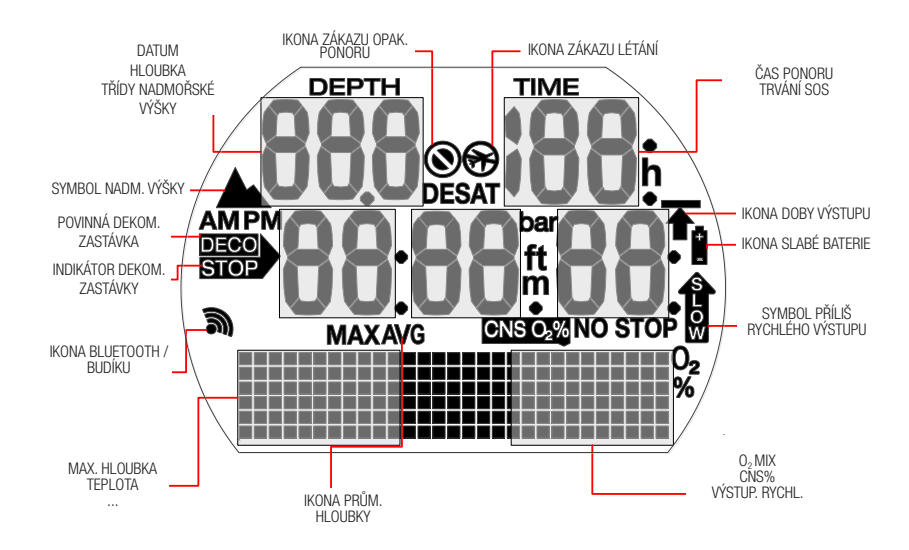

### 1.2 Stručný přehled rozvržení ukazatelů na displeji

# 2. SYSTÉM A OVLÁDÁNÍ

### 2.1 Popis systému

**SCUBAPRO** 

Potápěčský počítač Aladin One zobrazuje všechny důležité údaje o ponoru a dekompresi a do své paměti ukládá veškerá data ponoru. Tato data lze přenášet do osobních počítačů se systémem Windows či Mac, do telefonů Android či Apple, a to prostřednictvím rozhraní Bluetooth a softwaru LogTRAK.

Tento software si můžete stáhnout na webu SCUBAPRO, případně v obchodech Android Play Store či IPhone App Store.

### 2.2 Ovládání

Schéma ovládání

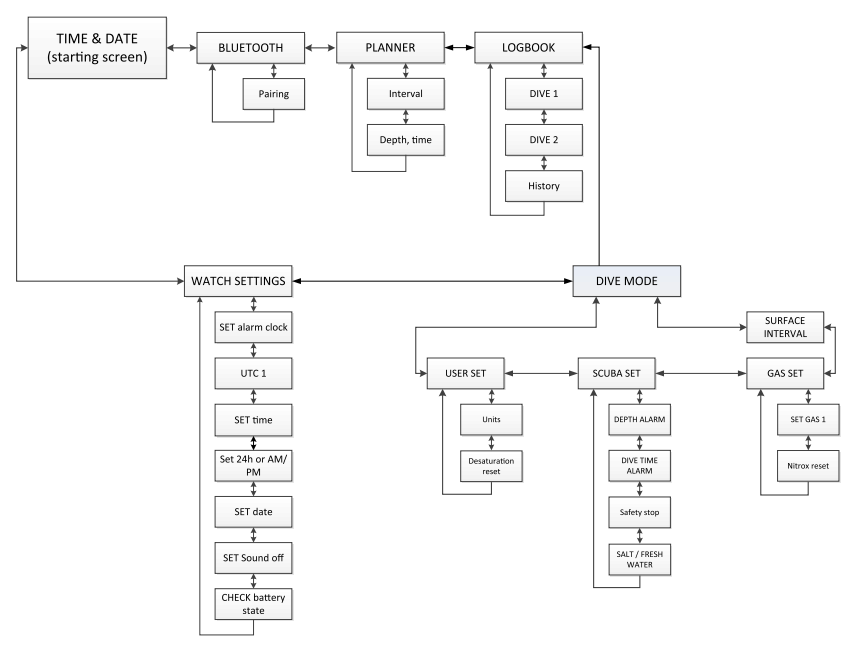

### 2.2.1 Tlačítka

Počítač Aladin One se ovládá 2 tlačítky. S těmito tlačítky lze pracovat 2 způsoby: "stisknout" a "stisknout a podržet" (1 sekundu) – ve schématech menu uvidíte někdy tento způsob jako "dlouhé stisknutí". Každý z těchto způsobů umožňuje přístup k různým funkcím počítače.

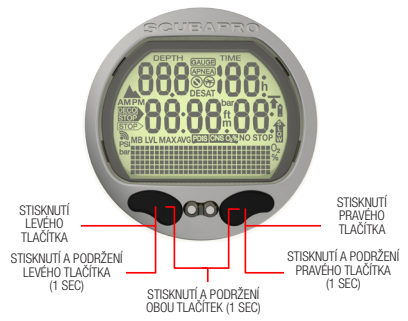

#### Na povrchu:

STISKNUTÍ A PODRŽENÍ LEVÉHO NEBO PRAVÉHO TI AČÍTKA·

• Zapne Aladin One (zobrazení času na displeji).

STISKNUTÍ A PODRŽENÍ PRAVÉHO TLAČÍTKA:

- Stejná funkce jako klávesa ENTER/ RETURN na klávesnici.
- Umožňuje přístup ke zobrazeným dílčím menu.
- Otevře zobrazené nastavení.
- Potvrdí zobrazenou hodnotu nebo výběr nastavení.

STISKNUTÍ LEVÉHO NEBO PRAVÉHO TLAČÍTKA:

- Umožňuje procházet menu.
- Po vstupu do dílčího menu nebo série nastavení:
- Zvyšuje (pravé tlačítko) nebo snižuje (levé tlačítko) zobrazenou hodnotu či nastavení.

STISKNI ITÍ A PODRŽENÍ LEVÉHO TI AČÍTKA·

- Aktivuje na displeji denního času podsvícení.
- Ukončí aktuální funkci nebo menu a přejde do posledního nastavení nebo úrovně.

STISKNI ITÍ A PODRŽENÍ OBOLI TI AČÍTEK<sup>I</sup>

- Ukončí aktuální funkci nebo menu a přepne na zobrazení času.
- Na displeji se zobrazením času vypne počítač Aladin One.

#### Režim PŘÍSTROJOVÉHO POTÁPĚNÍ (SCUBA):

STISKNUTÍ PRAVÉHO TI AČÍTKA:

• Vyvolá alternativní displej.

STISKNUTÍ A PODRŽENÍ LEVÉHO TLAČÍTKA:

• Ovládá podsvícení.

STISKNUTÍ LEVÉHO TLAČÍTKA:

• Aktivuje časovač bezpečnostní zastávky (v hloubce  $< 5$  m/15 stop).

#### 2.2.2 Vodní kontakty

Vodní kontakty automaticky aktivují počítač Aladin One ihned po zanoření.

#### 2.2.3 Zapnutí displeje

Všechny segmenty jsou rozsvícené:

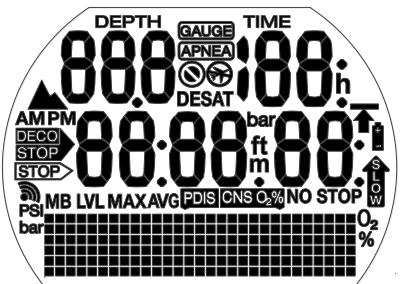

Po spuštění se zobrazí čas:

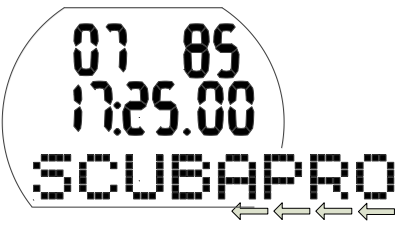

FOZNÁMKA: Ve spodní části displeje jsou delší slova zobrazena jen částečně. V tomto návodu je takovéto zobrazení označováno šipkou směřující doleva u spodního okraje displeje.

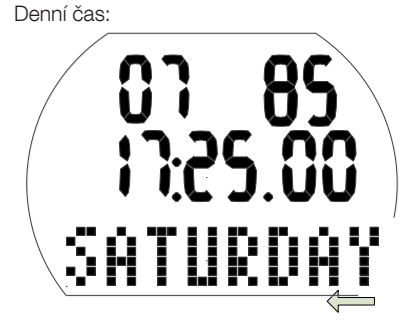

Počítač Aladin One se zapne:

- Automaticky, při ponoření do vody nebo se spustí změnou atmosférického tlaku.
- Manuálně, stisknutím a podržením levého nebo pravého tlačítka.

Při zapnutí levým tlačítkem se na displeji zobrazí na 5 sekund všechny segmenty. Poté se zobrazí denní čas, datum a částečný nápis SCUBAPRO, který je vzápětí nahrazen dnem v týdnu. Tento displej je zde označován jako "denní čas".

Pokud z předchozího ponoru nebo z důvodu změny nadmořské výšky zbývá ještě nějaká saturace tkání, zobrazí Aladin One na displeji denního času také ikonu "Nelétat", ikonu "Zákaz potápění" nebo kombinaci těchto ikon (v závislosti na situaci).

- **FEDENÁMKA:** Většina navigačních popisů v tomto návodu začíná od displeje denního času. Na povrchu se Aladin One vždy vrací na tento displej automaticky.
- F POZNÁMKA: Je-li počítač Aladin One v klidovém stavu, nejsou na displeji zobrazeny žádné informace, nicméně počítač stále monitoruje atmosférický tlak. Pokud rozpozná změnu třídy nadmořské výšky, Aladin One se automaticky na 3 minuty zapne.
- F POZNÁMKA: Bez aktivního používání se displej počítače Aladin One vrátí automaticky k zobrazení denního času a po uplynutí 3 minut se vypne.

#### 2.2.4 Navigace v počítači Aladin One na povrchu

Z displeje denního času můžete vstupovat do různých menu.

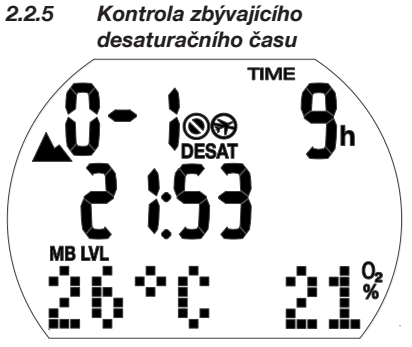

Z displeje denního času přejdete do zobrazení zbývajícího desaturačního času\* stisknutím a podržením pravého tlačítka. Desaturační čas určuje buď kyslíková toxicita, nasycení tkání dusíkem nebo regrese mikrobublin, v závislosti na tom, který z těchto faktorů vyžaduje delší čas.

\*Desaturační čas se zobrazí jen tehdy, zbývá-li z předchozího ponoru nebo v důsledku změny nadmořské výšky určité nasycení tkání.

## VAROVÁNÍ

Pro výpočty desaturace a bezodletového času se předpokládá, že na povrchu dýcháte vzduch.

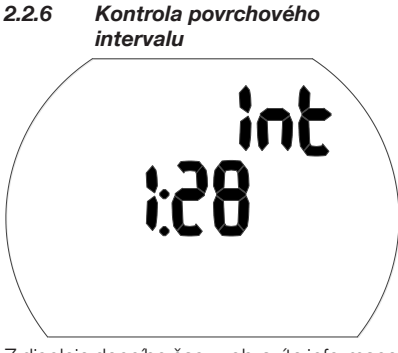

Z displeje denního času zobrazíte informace o povrchovém intervalu stisknutím a podržením pravého tlačítka (tím vstoupíte přímo do menu ponoru) a dále opětovným

stisknutím a podržením přejdete do povrchového intervalu.

Povrchový interval je doba, která uplynula od skončení posledního ponoru; zobrazuje se do té doby, dokud ve vašich tkáních zbývá nějaká saturace.

#### 2.2.7 Kontrola stavu baterie

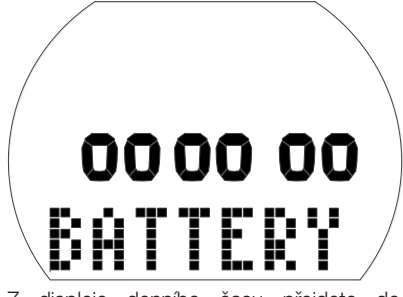

Z displeje denního času přejdete do zobrazení stavu baterie stisknutím levého nebo pravého tlačítka a následným zobrazením menu hodinek. Stisknutím a podržením pravého tlačítka přejdete do nastavení hodinek a poté 6x stisknutím pravého tlačítka vyvoláte obrazovku stavu baterie.

Obrazovka stavu baterie udává, kolik v baterii CR2450 zbývá energie. Je-li baterie nová, na displeji svítí 6 nul.

Ačkoliv Aladin One pravidelně monitoruje stav baterie, lze aktuální stav vyvolat manuálně stisknutím a podržením pravého tlačítka z této obrazovky.

S krátící se životností baterie začne algoritmus inteligentní baterie počítače Aladin One některé funkce omezovat. Stav baterie a podrobnosti o funkcích jsou uvedeny v tabulce níže.

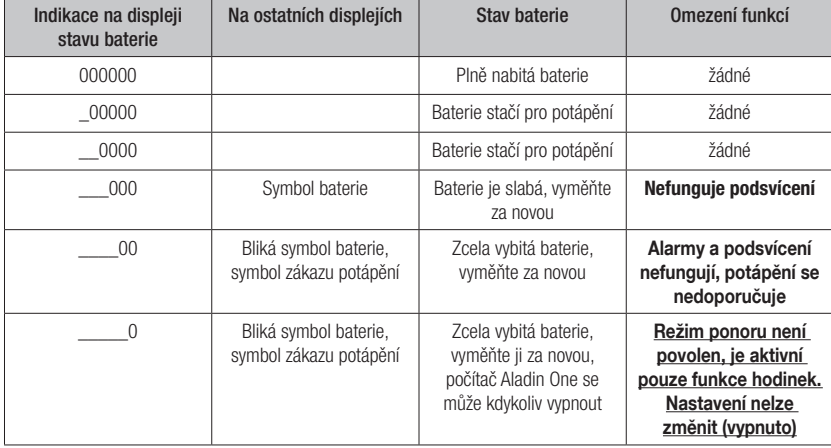

**F** POZNÁMKA: Kapacita baterie a její napětí na konci životnosti se mohou lišit v závislosti na výrobci baterie. Obecně lze říci, že s klesající teplotou klesá i kapacita baterie. Proto se doporučuje baterii vyměnit před dalším ponorem v případě, že její kapacita klesne pod 4 nuly.

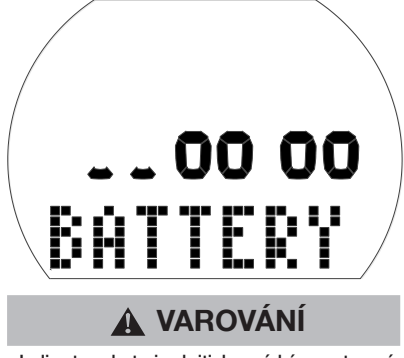

Je-li stav baterie kriticky nízký, nastavení hodinek je deaktivováno (menu nastavení hodinek je indikováno nápisem "OFF").

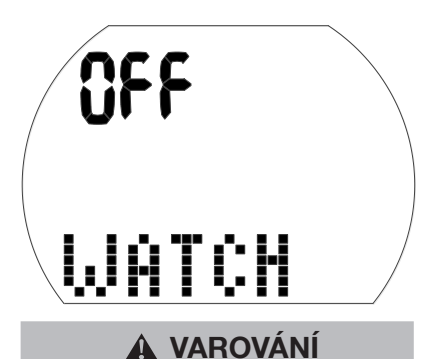

- Jestliže graf stavu baterie zobrazuje pouze 2 nuly, začne symbol baterie blikat jak na povrchu, tak i v režimu ponoru, aby vás upozornil na nebezpečnou situaci. V tomto okamžiku nemusí kapacita baterie již stačit na dokončení ponoru. V takovém případě jsou též deaktivovány alarmy a upozorňující zprávy, podsvícení je deaktivováno a hrozí riziko selhání počítače. Nedopusťte, aby se baterie do tohoto stavu vůbec dostala!
- Vždy vyměňte baterii, jakmile se zobrazí symbol svítící baterie (3 nuly).
- FOZNÁMKA: Informace z deníku se neztratí ani při dlouhodobějším vyjmutí baterie z počítače.

#### 2.2.8 Aktivní podsvícení

Displej počítače Aladin One lze rozsvítit jak na povrchu, tak i pod vodou. Podsvícení aktivujete stisknutím a podržením levého tlačítka.

Po uplynutí 6 sekund se podsvícení automaticky vypne.

- **FEDENÁMKA: Opakovaná aktivace** podsvícení zkracuje dobu životnosti baterie.
- FOZNÁMKA: Aladin One monitoruje stav nabití baterie v průběhu každého ponoru a pokud její kapacita klesne pod práh spuštění varování, počítač automaticky deaktivuje podsvícení, aby zabránil svému vypnutí.

#### 2.2.9 Vypnutí displeje

Ze zobrazení denního času můžete počítač Aladin One vypnout současným stisknutím a podržením obou tlačítek. Na povrchu se Aladin One vypne automaticky po 3 minutách nepoužívání.

#### 2.2.10 Budík

Budík počítače funguje pouze na povrchu. Je-li zapnutý, zobrazuje displej denního času symbol budíku / vysílání.

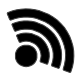

Po spuštění začne tento symbol blikat a po dobu 30 sekund, nebo dokud nestisknete tlačítko, uslyšíte pípání.

### 2.3 Režim SOS

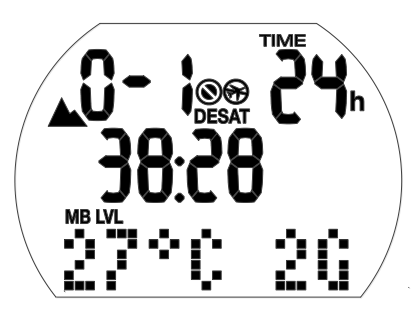

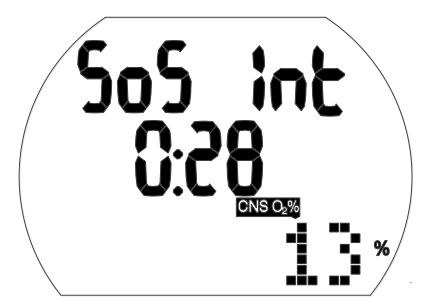

Režim SOS (zablokování na 24 hodin) a povrchový interval z ponoru

Zůstanete-li v nižší hloubce než 0,8 m/3 stopy déle než 3 minuty aniž byste provedli předepsanou dekompresní zastávku, přepne se Aladin One automaticky do režimu SOS a tento ponor zůstane aktivní po následujících 24 hodin. Do deníku se ponor zapíše s poznámkou "SOS".

Stisknutím pravého tlačítka zobrazíte symbol "SOS" (režim SOS se po 24 hodinách odblokuje).

V režimu SOS nelze počítač Aladin One používat pro potápění.

F POZNÁMKA: Při potápění do <sup>48</sup> hodin po skončení režimu SOS budou kratší bezzastávkové časy nebo delší dekompresní zastávky.

# VAROVÁNÍ

- Jestliže nevyhledáte po uskutečněném ponoru, v případě jakýchkoli příznaků dekompresní nemoci, bezodkladnou lékařskou pomoc, můžete si přivodit vážné zdravotní komplikace či dokonce smrt.
- Nepotápějte se za účelem léčby příznaků dekompresní nemoci!
- Potápění v režimu SOS je extrémně nebezpečné a za takovéto chování sami plně odpovídáte. Společnost SCUBAPRO nepřebírá žádnou zodpovědnost.
- F POZNÁMKA: Potápěčskou nehodu lze kdykoliv analyzovat v deníku a stáhnout do počítače prostřednictvím rozhraní Bluetooth a softwaru LogTRAK.

## 3. POTÁPĚNÍ S POČÍTAČEM ALADIN **ONE**

### 3.1 Terminologie / symboly

Informace na displeji počítače Aladin One se liší v závislosti na ponoru a na jeho fázi.

#### 3.1.1 Obecná terminologie / Displej během bezzastávkové fáze

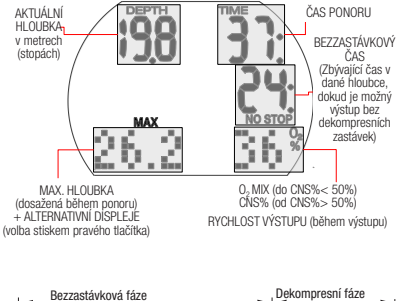

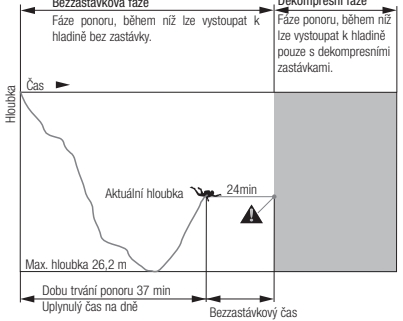

#### 3.1.2 Displej během bezdekompresní fáze

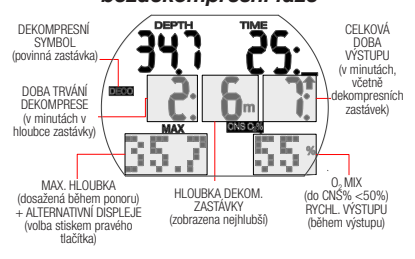

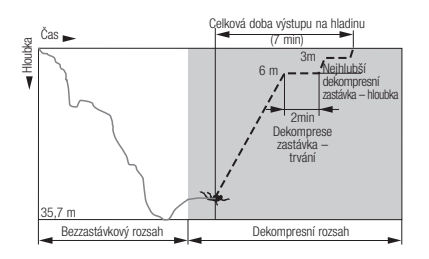

#### 3.1.3 Informace o nitroxu (informace  $o$   $O<sub>2</sub>$ )

Při rekreačním potápění se stlačeným vzduchem je rozhodujícím plynem pro dekompresní výpočty dusík. Při potápění s nitroxem, tedy s vyšším procentem kyslíku ve směsi, narůstá s vyšší hloubkou riziko otravy kyslíkem, jež pak může být limitním faktorem délky a maximální hloubky ponoru. Počítač Aladin Ones zohledňuje všechny tyto faktory ve svých výpočtech a zobrazuje potřebné informace:

O2% mix (Koncentrace kyslíku ve směsi): Koncentraci kyslíku ve směsi nitroxu lze nastavit v rozmezí 21 % (normální stlačený vzduch) a 50 % s přírůstkem po 1 %. Tato zvolená směs pak bude základem pro všechny výpočty.

ppO2 max (Maximální přípustný parciální tlak kyslíku): Čím je vyšší koncentrace kyslíku ve směsi, tím mělčí je hloubka, ve které je dosažena tato hodnota parciálního tlaku kyslíku.

Hloubka, ve které je ppO<sub>2</sub> max dosažena, se nazývá Maximální operační hloubka (MOD).

Když zadáte nastavení dýchací směsi, zobrazí Aladin One maximální ppO<sub>2</sub> a odpovídající MOD. Aladin One vyšle v okamžiku dosažení hloubky, v níž je dosažena maximální přípustná hodnota ppO2, zvukovou a vizuální výstrahu.

F POZNÁMKA: Výchozí nastavení ppO<sub>2</sub> max ie 1.4 baru. Hodnotu pp $O<sub>2</sub>$  max lze v nastavení dýchací směsi zadat v rozmezí 1,0 a 1,6 baru. Hodnota/alarm CNS O2% nejsou ovlivněny vybraným  $n$ astavením pp $O<sub>2</sub>$  max.

CNS O<sub>2</sub>% (Kyslíková toxicita): Se vzrůstající koncentrací kyslíku narůstá význam množství kyslíku v tkáních, zejména v centrální nervové soustavě (CNS). Jestliže parciální tlak kyslíku překročí 0,5 baru, hodnota CNS O<sub>2</sub> se zvyšuje; je-li parciální tlak kyslíku nižší než 0,5 baru, hodnota CNS O<sub>2</sub> se snižuje. Čím je hodnota CNS O2 blíže 100 %, tím blíže je hranice, ve které se mohou projevit účinky kyslíkové toxicity.

Během ponoru je hloubka, ve které ppO2 dosáhne 0,5 baru s různými běžně používanými směsmi, následující:

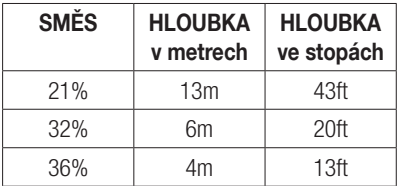

# VAROVÁNÍ

Potápění s nitroxem je doporučeno pouze zkušeným potápěčům, kteří absolvovali náležitý trénink u mezinárodně uznávané agentury.

### 3.2 Upozorňující zprávy a alarmy

Počítač Aladin One upozorňuje potápěče na určité situace a varuje jej před nebezpečnými praktikami. Tyto zprávy a alarmy mají vizuální a/nebo zvukovou podobu.

#### 3.2.1 Upozorňující zprávy

Upozorňující zprávy jsou zobrazovány vizuálně prostřednictvím symbolů, písmen nebo blikajících čísel. Navíc počítač vyšle pod vodou 2 krátké zvukové sekvence (v intervalu po 4 sekundách) ve 2 různých frekvencích.

Upozorňující zprávy se objevují následujících situacích:

- Dosažena maximální operační hloubka /  $p_0 \cap Q_2$  max.
- Dosažena nastavená maximální hloubka.
- Kyslíková toxicita dosáhla 75 %.
- Bezzastávkový čas je kratší než 3 minuty.
- Zakázaná nadmořská výška (povrchový režim).
- Vstup do dekomprese.
- Dosažena polovina nastaveného času ponoru.

• Dosažen nastavený čas ponoru.

#### 3.2.2 Alarmy

Alarmy mají podobu blikajících symbolů, písmen nebo čísel. Dále počítač vysílá po celou dobu trvání alarmu zvukovou sekvenci v jedné frekvenci.

Alarmy se spouští v následujících situacích:

- Kyslíková toxicita dosáhla 100%.
- Ignorovaná dekomprese.
- Překročení předepsané výstupové rychlosti.
- Alarm nadmořské výšky.
- Alarm slabé baterie (bez zvukového alarmu): je-li třeba vyměnit baterii, zobrazí se ikona baterie.
- F POZNÁMKA: Zvukové upozorňující zprávy lze vypnout v režimu nastavení (stisknutím pravého tlačítka 5x přejdete na obrazovku zvuků) nebo v programu LogTRAK. V případě programu LogTRAK lze zvuky vypnout buď úplně nebo selektivně.

# VAROVÁNÍ

Jestliže vypnete všechny zvuky, neuslyšíte žádné zvukové výstrahy. Bez zvukových výstrah se můžete nechtěně ocitnout v potenciálně nebezpečných situacích, jež mohou mít za následek vážné poranění či dokonce smrt.

# VAROVÁNÍ

Jestliže na alarmy počítače Aladin One okamžitě nezareagujete, můžete si přivodit vážné poranění či dokonce smrt.

### 3.3 Příprava na ponor

Je důležité zkontrolovat nastavení počítače Aladin One, a to zejména před prvním ponorem. Všechna nastavení lze zkontrolovat a změnit přímo v počítači Aladin One nebo pomocí programu LogTRAK a PC.

#### 3.3.1 Kontrola funkce

Chcete-li otestovat displej, zapněte Aladin One stisknutím a podržením levého tlačítka. Jsou všechny prvky displeje aktivovány? Jestliže nejsou na displeji zobrazeny

všechny prvky, Aladin One nepoužívejte. (Při zapnutí počítače Aladin One pravým tlačítkem se testovací displej nezobrazí.)

## VAROVÁNÍ

Vždy před každým ponorem zkontrolujte stav nabití baterie. Viz kapitolu: Systém a ovládání, část: Kontrola baterie.

#### 3.3.2 Nastavení dýchací směsi a  $ppo<sub>2</sub>$  max

Chcete-li nastavit dýchací směs, musí být displej počítače Aladin One v režimu ponoru (zobrazuje denní čas, teplotu a procento plynu):

1. Stiskněte a podržte pravé tlačítko a otevřete obrazovku GAS. Poté znovu stiskněte a podržte pravé tlačítko, čímž vstoupíte do menu GAS  $1 \Omega<sub>2</sub>$ .

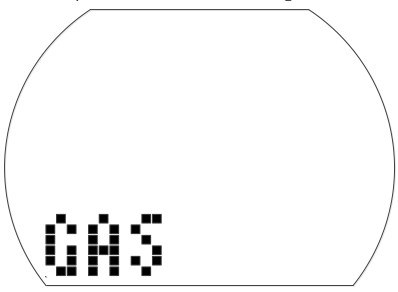

- 2. Stisknutím a podržením pravého tlačítka potvrďte, že chcete změnit koncentraci kyslíku ve směsi 1.
- 3. Stisknutím buď levého nebo pravého tlačítka změníte koncentraci kyslíku v krocích po 1 %. Aladin One zobrazí aktuální koncentraci kyslíku, limit maximálního parciálního tlaku (ppO<sub>2</sub> max) a MOD.
- 4. Stisknutím a podržením pravého tlačítka potvrďte zvolené procento.
- 5. Dále můžete stiskem levého nebo pravého tlačítka změnit ppO<sub>2</sub> max pro zvolenou koncentraci kyslíku, a to až na 1,0 baru. Aladin One nyní zobrazí odpovídající MOD pro nový ppO<sub>2</sub> max.
- 6. Stisknutím a podržením pravého tlačítka potvrďte nastavení ppO<sub>2</sub>.
- F POZNÁMKA: Bez potvrzení stisknutím a podržením pravého tlačítka tento displej po 3 minutách zmizí a nastavení se neuloží. Automatický reset směsi

O2% na 21 % lze nastavit v rozmezí od 1 do 48 hodin, nebo "no reset" (výchozí nastavení).

# VAROVÁNÍ

Vždy před každým ponorem a po výměně láhve se ujistěte, že nastavení dýchací směsi odpovídá aktuálně použité směsi. Nesprávné nastavení způsobí, že Aladin One bude ponor počítat chybně. Je-li koncentrace kyslíku nastavena na příliš nízkou hodnotu, může k otravě kyslíkem dojít bez upozornění. Jeli naopak hodnota nastavena příliš vysoko, může dojít k dekompresní nemoci (DCS). Nepřesnosti ve výpočtu se přenášejí i do opakovaných ponorů.

### 3.4 Funkce během ponoru

#### 3.4.1 Střídání zobrazení na displeji

Stisknutím pravého tlačítka během ponoru můžete procházet alternativní zobrazení (Max hloubka -> Teplota -> Čas, teplota).

Na první displej se pak vrátíte:

- Přecházením mezi displeji pravým tlačítkem.
- Po 5 sekundách nečinnosti se displej automaticky vrátí zpět na původní zobrazení.

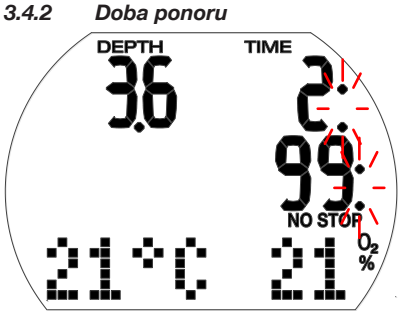

Veškerý čas strávený ve vyšší hloubce než 0,8 m/3 stopy je zobrazen jako čas ponoru v minutách. Čas strávený nad hloubkou 0,8 m/3 stopy se počítá jako čas ponoru pouze v případě, že do 5 minut znovu sestoupíte pod 0,8 m/3 stopy.

Běží-li čas ponoru, dvojtečky napravo od čísla blikají v sekundových intervalech.

Maximální zobrazená doba ponoru je 199 minut. Pokud ponor trvá déle než 199 minut, doba ponoru se začne počítat znovu od 0 minut.

F POZNÁMKA: Alarm <sup>v</sup> polovině času (alarm obrátky): Po uplynutí poloviny maximální nastavené doby ponoru zazní zvukový signál a po dobu 1 minuty bliká symbol  $\blacksquare$ .

 Po uplynutí nastavené doby ponoru se ozve zvukový signál a čas ponoru začne blikat.

#### 3.4.3 Aktuální hloubka / O<sub>2</sub>% ve směsi

Aktuální hloubka se zobrazuje v přírůstcích po 10 cm v metrickém nastavení, popř. po 1 stopě v imperiálních jednotkách.

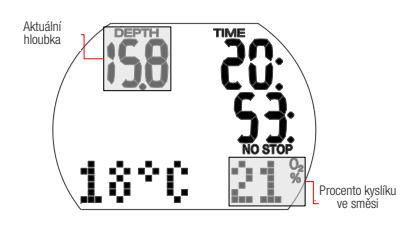

V menší hloubce než 0,8 m/3 stopy se na displeji zobrazuje  $--$ ".

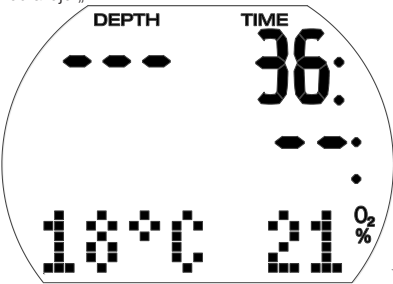

### 3.4.4 Max. hloubka / Teplota

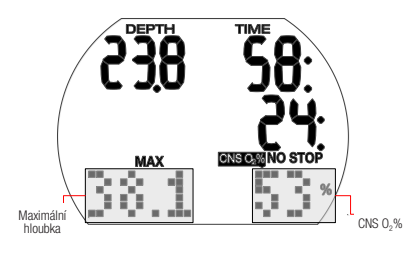

Maximální hloubka se zobrazuje pouze tehdy, když je vyšší než aktuální hloubka o více než 1 m / 3 stopy. Není-li maximální hloubka zobrazena, ukazuje Aladin One teplotu.

Pokud je CNS O<sub>2</sub>% nižší než 50 %, udává počítač koncentraci kyslíku ve směsi (O2%). Při vyšším obsahu než 50 % se namísto koncentrace kyslíku zobrazí kyslíková toxicita CNS O<sub>2</sub>%.

#### 3.4.5 Dosažena nastavená maximální hloubka

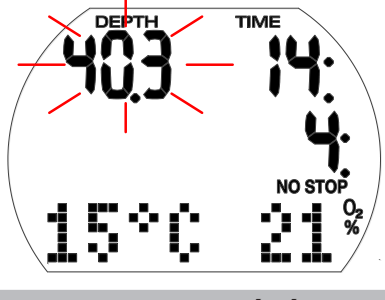

## VAROVÁNÍ

Po dosažení nastavené maximální hloubky (výchozí 40 m / 130 stop) se spustí alarm (za předpokladu, že je hloubkový alarm zapnutý) a displej hloubky se rozbliká. Stoupejte, dokud hloubka nepřestane blikat.

#### 3.4.6 Rychlost výstupu

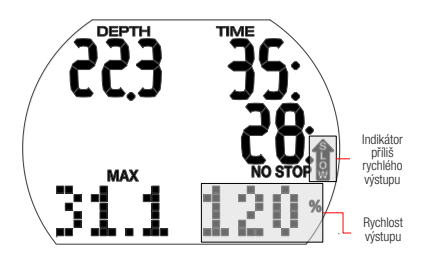

Optimální rychlost výstupu se liší v závislosti na hloubce a její rozmezí činí 7 až 20 m/ min (23 až 67 stop/min). Je zobrazena jako procento referenční proměnlivé rychlosti výstupu. Pokud stoupáte rychleji než 100 % nastavené hodnoty, zobrazí se na displeji svislá černá šipka s nápisem "SLOW" (Zpomal!). Pokud rychlost výstupu překročí 140 %, začne tato šipka blikat.

Aladin One vydává zvukový alarm, pokud je rychlost výstupu 110 % nebo vyšší. Intenzita tohoto alarmu se pak zvyšuje úměrně míře, o jakou byla překročena předepsaná výstupová rychlost.

## VAROVÁNÍ

Předepsaná rychlost výstupu musí být dodržena za všech okolností! Překročení předepsané rychlosti výstupu může vést k tvorbě mikrobublin v krevním oběhu, což může mít za následek vážné zranění nebo smrt v důsledku dekompresní nemoci.

- Je-li výstup příliš rychlý, může Aladin One kvůli nebezpečí formování mikrobublin vyžadovat i dekompresní zastávku, a to i navzdory tomu, že se nacházíte v bezzastávkové fázi.
- Délka dekomprese, která je nezbytná k zamezení tvorby mikrobublin, se může při překročení rychlosti výstupu velmi zvýšit.
- Pomalý výstup z větší hloubky může zapříčinit zvýšení saturace tkání a prodloužení jak délky dekomprese, tak i celkové doby výstupu. V menších hloubkách pak může pomalý výstup zkrátit dobu trvání dekomprese.
- Zobrazení rychlosti výstupu má přednost před "CNS O<sub>2</sub>".

Nadměrně vysoká rychlost výstupu, která trvá delší dobu, se zaznamená do deníku ponorů.

Následující rychlosti výstupu odpovídají v počítači Aladin One hodnotě 100 %.

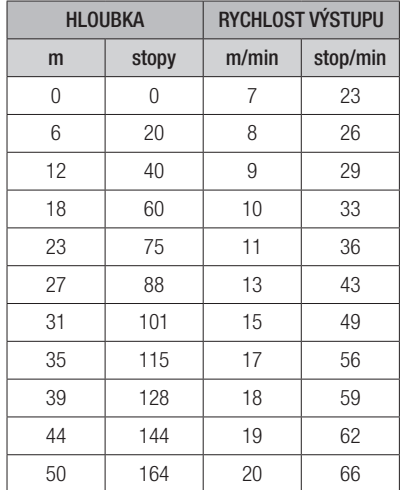

3.4.7 Parciální tlak kyslíku (ppO<sub>2</sub> max) / Maximální operační hloubka (MOD)

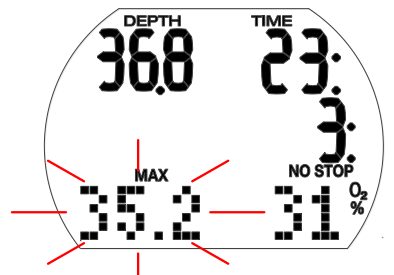

Maximální parciální tlak kyslíku (ppO<sub>2</sub> max), jehož výchozí hodnota je 1,4 baru, určuje maximální operační hloubku (MOD). Hlubší ponor než je MOD vás vystavuje vyšším parciálním tlakům kyslíku než je nastavená maximální úroveň.

Parciální tlak kyslíku ppO<sub>2</sub> max, a tím pádem i MOD lze při nastavování dýchací směsi ručně snížit. Viz kapitolu: Nastavení, část: Menu Dýchací směs.

# VAROVÁNÍ

Hloubka MOD je funkcí ppO2 max a použité směsi. Pokud během ponoru dosáhnete nebo překročíte MOD, vyšle Aladin One zvukovou výstrahu a v levém dolním rohu se rozbliká text MOD. Jestliže se tak stane, vystoupejte do mělčí hloubky než je zobrazená MOD, abyste snížili nebezpečí otravy kyslíkem.

# VAROVÁNÍ

Hloubku MOD nepřekračujte. Nerespektování tohoto varování může vést k otravě kyslíkem.

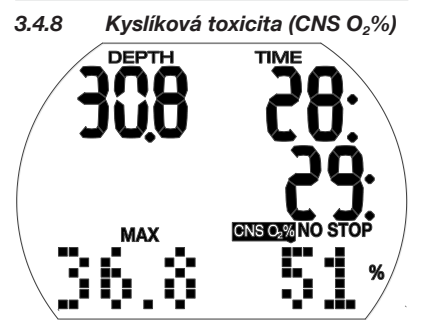

Aladin One vypočítává kyslíkovou toxicitu na základě hloubky, času a směsi plynů, a jestliže její hodnota přesahuje 50 %, zobrazuje odpovídající údaj v pravém dolním rohu. Toxicita je vyjádřena jako procento maximální tolerované hodnoty (hodiny CNS O2) v přírůstcích po 1 %.

Společně s procentem je zobrazen i symbol  $\mathbb{C}$ NS  $\Omega$ <sup>"</sup>.

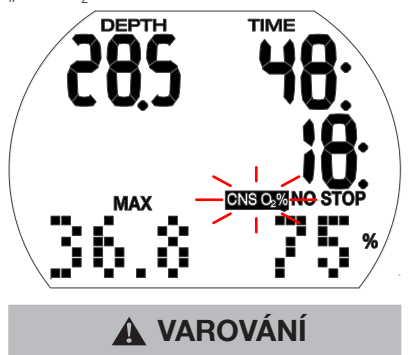

Pokud kyslíková toxicita dosáhne 75 %, spustí se zvukový výstražný signál. Symbol "CNS O<sub>2</sub>%" přitom bliká.

Vystoupejte do mělčí hloubky, aby se snížila kyslíková zátěž, případně zvažte ukončení ponoru.

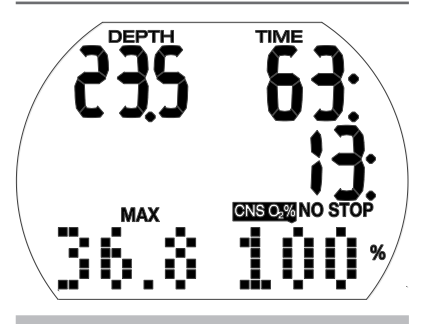

## VAROVÁNÍ

Když kyslíková toxicita dosáhne 100 %, akustický signál zní již každé 4 sekundy. Na displeji bliká text "CNS O<sub>2</sub>" společně s procentuální hodnotou, a indikují tak nebezpečí kyslíkové toxicity! Začněte s postupem vedoucím k ukončení ponoru.

F POZNÁMKA:

- V případě, že se hodnota CNS O2% během výstupu nezvyšuje (z důvodu nižšího parciálního tlaku kyslíku), je zvuková výstraha potlačena.
- Během výstupu je údaj kyslíkové toxicity nahrazen rychlostí výstupu. Pokud se výstup zastaví, změní se displej zpět na indikaci hodnoty CNS.
- Aladin One zobrazuje jakékoliv hodnoty CNS O2% přesahující 199 % pouze jako 199 %.
- Aladin One zobrazuje hodnoty CNS O2% přesahující 50 %.

#### 3.4.9 Dekompresní informace

Pokud vynecháte povinnou dekompresní zastávku, zobrazí se na displeji nápis NO STOP a bezzastávkový čas (v minutách).

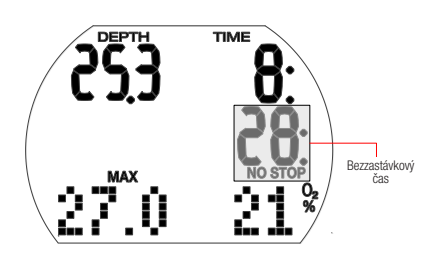

**F POZNÁMKA:** 

- Zobrazení "99:" v bezzastávkovém kontextu znamená, že zbývá čas 99 minut nebo více.
- Bezzastávkový čas je ovlivněn teplotou vody.

## VAROVÁNÍ

Pokud bezzastávkový čas klesne pod 3 minuty, je aktivován zvukový signál a hodnota bezzastávkového času začne blikat. Je-li bezzastávkový čas kratší než 1 minutu, zobrazí se na displeji blikající hodnota "0".

Abyste se vyvarovali dekompresního ponoru, začněte pomalu stoupat v okamžiku, kdy bezzastávkový čas ukazuje 5 minut nebo více.

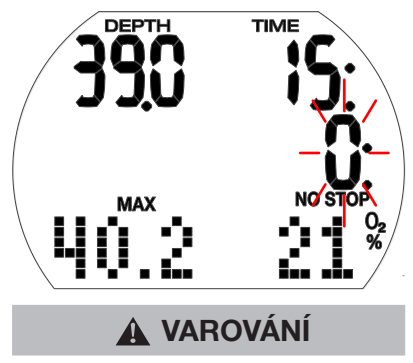

Dekompresní potápění vyžaduje pokročilejší trénink od uznávané agentury. Nepokoušejte se proto o dekompresní ponory bez řádného výcviku.

3.4.10 Dekompresní hodnoty

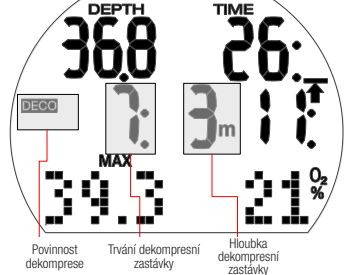

Při vstupu do dekompresní fáze zmizí z displeje text "NO STOP" a na jeho místě se nyní zobrazí text "DECO" a ozve se slyšitelné pípnutí. V rozmezí 1,5 m / 5 stop pod zastávkou se vedle symbolu "DECO" rozsvítí šipka "STOP".

Je zobrazena nejhlubší dekompresní zastávka (v metrech/stopách) a její doba trvání (v minutách). Zobrazení "7: 3m" znamená, že musí být provedena dekompresní zastávka po dobu 7 minut v hloubce 3 m / 10 stop.

Po skončení dekompresní zastávky se na displeji zobrazí následující (mělčí) dekompresní zastávka.

Po dokončení všech dekompresních zastávek symbol "DECO STOP" zmizí a znovu se objeví symbol "NO STOP" spolu se zobrazením bezzastávkového času.

Hloubka dekompresní zastávky, která je hlubší než 27 m / 90 stop se zobrazuje jako

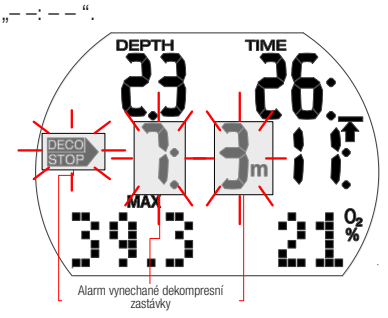

# VAROVÁNÍ

Při vynechání dekompresní zastávky se aktivuje dekompresní alarm. Šipka "DECO STOP", délka trvání dekompresní zastávky a její hloubka začnou blikat a zazní zvukový signál. V důsledku formování mikrobublin se může při vynechání dekompresní zastávky výrazně prodloužit dekomprese. Sestupte proto okamžitě do hloubky předepsané dekompresní zastávky!

Dosáhnete-li hladiny v okamžiku, kdy je aktivován dekompresní alarm, šipka "DECO STOP", délka trvání a hloubka dekompresní zastávky budou i nadále blikat, aby tak upozornily na riziko dekompresní nehody. Pokud v tomto případě do 3 minut od vynoření neprovedete nápravné opatření, aktivuje se v počítači SOS režim. Jeli celková (kumulativní) doba trvání dekompresního alarmu delší než jedna minuta, zanese počítač odpovídající záznam do deníku.

#### 3.4.11 Celková doba výstupu

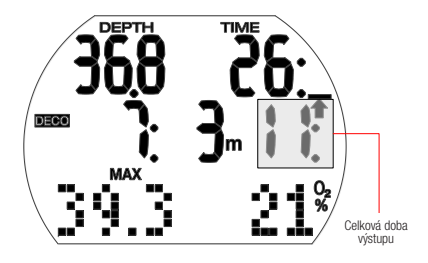

V případě povinné dekomprese zobrazuje Aladin One celkový čas výstupu. Ten zahrnuje dobu výstupu z aktuální hloubky na hladinu a délku všech povinných dekompresních zastávek.

**FPOZNÁMKA: Celková doba výstupu** se vypočítá na základě předepsané výstupové rychlosti. Není-li rychlost stoupání ideální (100 %), může se tato doba změnit. Doba výstupu delší než 99 minut je zobrazena jako "--".

## VAROVÁNÍ

Při všech ponorech s Aladin One proveďte vždy v hloubce 5 m / 15 stop bezpečnostní zastávku po dobu alespoň 3 minut.

3.4.12 Časovač bezpečnostní zastávky

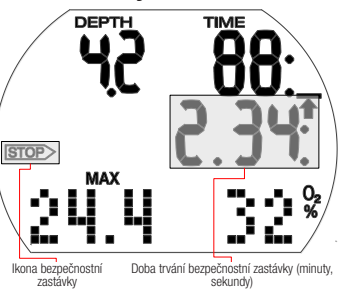

Časovač bezpečnostní zastávky zobrazuje čas, který by měl potápěč strávit v hloubce bezpečnostní zastávky na konci ponoru. Časovač se spustí automaticky, je-li hloubka mělčí než 5 m / 15 stop a odpočítává se od 3 minut (výchozí) do nuly. Lze ho manuálně restartovat kolikrát chcete. Dobu trvání časovače lze nastavit v rozmezí 1 a 5 minut.

Časovač bezpečnostní zastávky se aktivuje za následujících podmínek: hloubka < 5 m / 15 stop; bezzastávkový čas 99 min; v menu režimu ponoru je vybrán čas zastávky (1-5 min).

Časovač bezpečnostní zastávky můžete aktivovat stisknutím levého tlačítka. Časovač začne odpočítávat odzadu. Při opětovném stisknutí začne časovač odpočítávat znovu od úplné hodnoty.

Časovač bezpečnostní zastávky se automaticky vypne, překročí-li hloubka 6,5 m / 21 stop nebo je-li bezzastávkový čas kratší než 99 minut.

### 3.5 Funkce po skončení ponoru

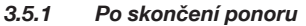

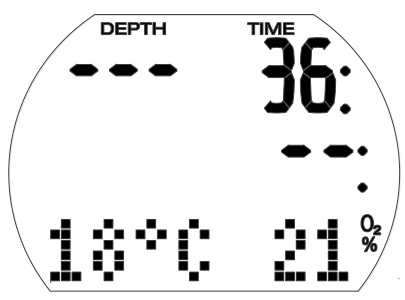

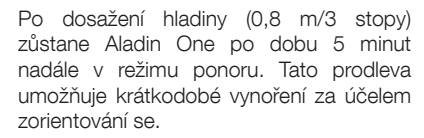

Po 5 minutách se ponor ukončí a zaznamená do deníku. Desaturační čas, bezodletový čas, výstraha před opakovaným ponorem (v příslušném případě), aktuální třída nadmořské výšky a zakázaná třída nadmořské výšky se zobrazí na 3 minuty, poté se počítač vypne.

## VAROVÁNÍ

Pro výpočty desaturace a bezodletového času se předpokládá, že na povrchu dýcháte vzduch.

3.5.2 Desaturační čas, bezodletový čas a výstraha před

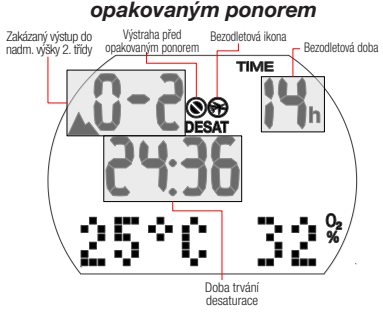

Po uplynutí 5 minut po ukončení ponoru zobrazuje Aladin One desaturační čas, bezodletový čas, výstrahu před opakovaným ponorem (pokud je nutná), aktuální třídu nadmořské výšky a zakázanou nadmořskou výšku – viz kapitolu: Potápění s počítačem Aladin One, část: Zakázaná nadmořská výška. Bezodletový čas je doba v hodinách, kterou

byste měli vyčkat před letem. Zůstává zobrazen, dokud hodnota neklesne na 0 hodin.

# VAROVÁNÍ

Létání v případě, že Aladin One stále ukazuje ikonu "nelétat", může vést k vážnému zranění nebo smrti v důsledku dekompresní nemoci.

# VAROVÁNÍ

Pokud je během povrchového intervalu zobrazena výstraha "zákazu dalšího potápění", neměli byste provádět další ponor.

Chcete-li zkontrolovat uplynulý povrchový interval a kyslíkovou toxicitu, stiskněte a podržte pravé tlačítko.

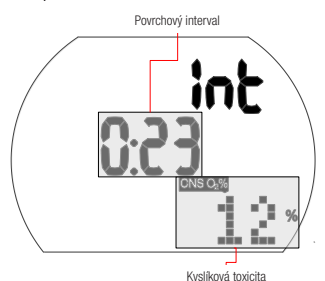

Desaturační čas určuje buď kyslíková toxicita, nasycení tkání dusíkem nebo regrese mikrobublin, v závislosti na tom, který z těchto faktorů vyžaduje delší čas.

#### Výstraha před opakovaným ponorem

Pokud Aladin One rozpozná situaci se zvýšeným rizikem (vlivem potenciálního nahromadění mikrobublin z předchozích ponorů nebo v důsledku vyšší hladiny CNS O2 než 40 %), zobrazí se na displeji symbol zákazu opakovaného ponoru.

Délka trvání této výstrahy je zobrazena v menu plánovače ponoru. Aladin One toto doporučuje jako minimální povrchový interval, aby se snížil počet mikrobublin a/ nebo snížila úroveň CNS O<sub>2</sub> na hodnotu nižší než 40 %.

Fred Svítí na displeji)<br>počítače varovná zpráva před počítače varovná zpráva opakovaným ponorem, neměli byste se potápět. Je-li tato výstraha vyvolána nahromaděním bublin (na rozdíl od expozice kyslíkem CNS  $O<sub>2</sub>$  nad 40 %) a vy i přesto ponor uskutečníte, pak musíte počítat buďto se zkrácením bezzastávkového času, nebo naopak s prodloužením dekompresní zastávky. Navíc ještě se může doba trvání výstrahy před opakovaným ponorem po skončení ponoru znatelně prodloužit.

### 3.6 Potápění v horských jezerech

#### 3.6.1 Třídy nadmořské výšky

Aladin One měří atmosférický tlak každých 60 sekund, i když je displej vypnutý. V případě, že počítač zjistí dostatečné zvýšení nadmořské výšky, automaticky se zapne a zobrazí novou třídu nadmořské výšky (1-4) a desaturační čas. Desaturační čas zobrazený v tomto okamžiku se týká doby adaptace organismu v této aktuální nadmořské výšce. Jestliže ponor zahájíte před uplynutím této doby adaptace, považuje jej Aladin One za opakovaný ponor, protože tělo je stále ve fázi vysycování.

Nadmořská výška je rozdělena do 5 tříd, které vycházejí z barometrického tlaku. To je důvod, proč se definované výškové třídy na okrajích překrývají. Při příjezdu k horskému jezeru je třída nadmořské výšky se stylizovanou ikonou hor a aktuální výškovou třídou indikována v povrchovém režimu (displej denního času), v deníku a v plánovači ponorů. Nadmořská výška od hladiny moře do přibližně 1000 m / 3280 stop se nezobrazuje. V následujícím schématu vidíte přibližné rozdělení tříd nadmořských výšek:

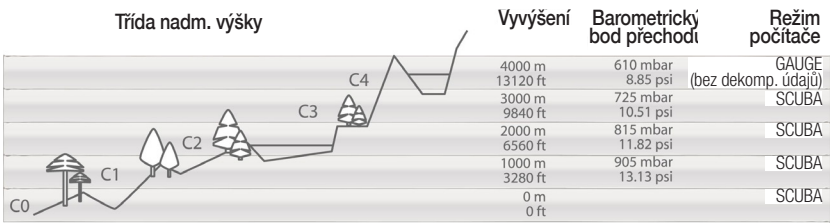

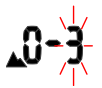

Výstup do nadmořských výšek třídy 3 a 4 je zakázán. Maximální přípustná nadmořská výška: 2650 m / 8694 stop.

## VAROVÁNÍ

Na povrchu ukazuje Aladin One prostřednictvím blikající třídy nadmořské výšky výšku, do které nesmíte vystoupit. Zakázaná výška je zobrazena společně s aktuální třídou nadmořské výšky.

Příklad:

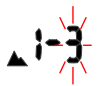

Jste ve výšce 1200 m/3937 stop (třída nadmořské výšky 1) a můžete vystoupit pouze do třídy 2 (2650 m/8694 stop). Nesmíte vystoupit do třídy nadmořské výšky 3 nebo 4.

# VAROVÁNÍ

Zjistí-li počítač výstup do zakázané nadmořské výšky, spustí zvukový alarm po dobu 1 minuty. Sestupte do nižší nadmořské výšky.

#### 3.6.3 Dekompresní ponory v horských jezerech

Pro zajištění optimální dekomprese i ve vyšších nadmořských výškách je dekompresní úsek 3 m/10 stop rozdělen ve výškových třídách 1, 2 a 3 do úseků 4 m/13 stop a 2m/7 stop. Předepsané hloubky dekompresní zastávky jsou v uvedeném pořadí (2 m/7 stop, 4 m/13 stop, 6 m/20 stop, 9 m/30 stop atd.).

Pokud je atmosférický tlak nižší než 620 mbarů / 8,99 psi (nadmořská výška vyšší než 4100 m / 13 450 stop nad mořem), počítač nepočítá ani nezobrazuje žádné dekompresní údaje (automatický režim měřiče). Kromě toho již není k dispozici plánovač ponorů.

### 4. FUNKCE NA POVRCHU

### 4.1 Plánovač ponoru

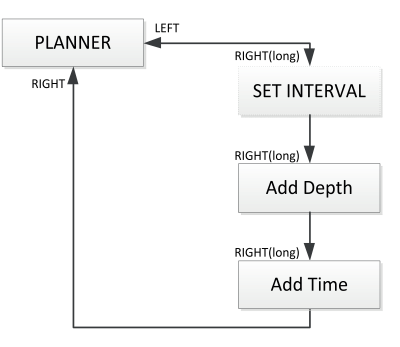

Aladin One má plánovač ponorů, který umožňuje plánování bezzastávkových a dekompresních ponorů. Jako základ pro plánování ponoru obsahuje tyto prvky:

- Zvolený podíl kyslíku a MOD.
- Zvolený typ vody.
- Teplotu vody při posledním ponoru.
- Třída nadmořské výšky (pokud nějaká je).
- Stav nasycení v době, kdy je plánovač ponorů aktivován.
- Předpoklad: normální zátěž potápěče a dodržení předepsaných rychlostí výstupu.

#### 4.1.1 Plánování bezdekompresního ponoru

Chcete-li vybrat plánovač ponorů, je nutné spustit Aladin One z displeje zobrazení denního času.

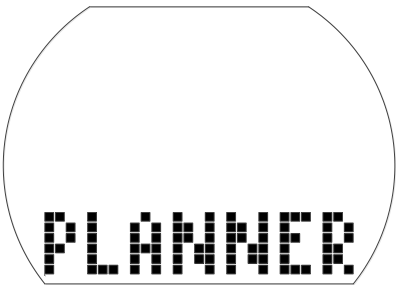

• Stiskněte levé nebo pravé tlačítko, dokud se nezobrazí symbol plánovače ponorů. Stisknutím a podržením pravého tlačítka vstupte do režimu plánovače.

- Pokud před výběrem plánovače zbývá v počítači ještě nějaký desaturační čas (DESAT), zobrazí se okno pro zadání časového intervalu. Tento povrchový interval, který představuje dobu mezi aktuálním okamžikem a začátkem plánovaného ponoru, lze změnit v krocích po 15 minutách stiskem levého nebo pravého tlačítka.
- Aladin One zobrazuje hodnotu CNS O2% a třídu nadmořské výšky, do které nesmíte na konci vybraného povrchového intervalu vystoupit.

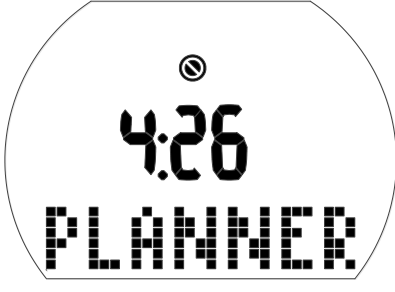

• Zobrazuje-li Aladin One výstrahu před opakovaným ponorem\* a dobu jejího trvání, pak navrhuje tuto dobu – zaokrouhlenou na 15 minut nahoru – jako povrchový interval. V případě zkrácení tohoto navrhovaného intervalu se zobrazí výstraha před opakovaným ponorem\*.

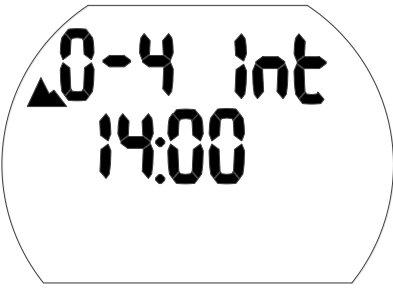

• Stisknutím a podržením pravého tlačítka potvrďte zobrazený interval (pokud existuje).

Není-li v počítači již žádná zbývající desaturace, pak po původním stisknutí a podržení tlačítka z obrazovky plánovače přejdete přímo do plánování hloubky/bezzastávkového ponoru.

• Stisknutím levého nebo pravého tlačítka

vyberete hloubku a bezzastávkový čas této hloubky.

• Hloubky vyšší než MOD pro vybranou dýchací směs (O<sub>2</sub> mix) nejsou zobrazeny.

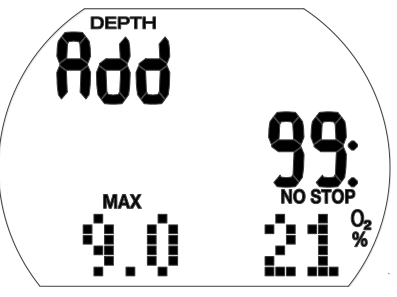

F POZNÁMKA: Výstraha před opakovaným ponorem a její délka se zobrazí tehdy, pokud Aladin One zjistí zvýšené riziko v důsledku nahromadění mikrobublin.

\*Další informace a bezpečnostní upozornění k výstraze před opakovaným ponorem naleznete v kapitole: Potápění s počítačem Aladin One, část: Desaturační čas, bezodletový čas a výstraha před opakovaným ponorem.

#### 4.1.2 Plánování dekompresního ponoru

- 1. Aktivujte plánovač ponorů.
- 2. Stisknutím levého nebo pravého tlačítka nastavte požadovanou hloubku a poté potvrďte stisknutím a podržením pravého tlačítka. Aladin One zobrazuje čas na dně (bezzastávkový čas + 1 minuta) a příslušnou dekompresní informaci nebo údaje o úrovňové zastávce.
- 3. Text "Add" (Přidat) znamená přidání času na dně. To provedete stisknutím levého nebo pravého tlačítka. Aladin One vypočítá dekompresní informace pro takto nastavený čas na dně.

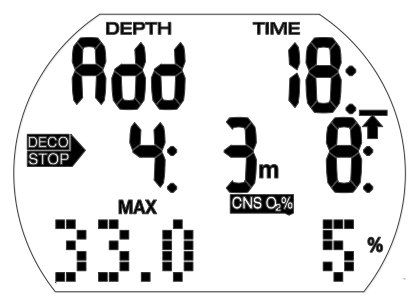

Hodnota CNS O<sub>2</sub>% vyšší než 199 % se zobrazuje vždy jako 199%.

Doba výstupu delší než 99 minut je zobrazena jako "--".

Hloubka dekompresní zastávky, která je hlubší než 27 m/90 stop, se zobrazuje jako  $_{n}$ - $\frac{1}{n}$  –: – –  $\frac{a}{n}$ .

Kyslíková toxicita CNS O<sub>2</sub> rovna nebo větší než 75 %: symbol CNS O<sub>2</sub>% začne blikat.

Kyslíková toxicita CNS O<sub>2</sub> rovna nebo větší než 100%: symbol CNS O<sub>2</sub>% a hodnota CNS O<sub>2</sub>% blikají.

#### 4.1.3 Ukončení plánovače ponorů

Stisknutím a podržením pravého tlačítka na displeji časového pole ukončíte plánovač ponorů. K automatickému vypnutí dojde také po 3 minutách nečinnosti.

potápěčském počítači.

#### 4.2.2 Ovládání

4.2.1 Přehled

Z displeje denního času přejdete do deníku opakovaným stisknutím levého nebo pravého tlačítka, dokud se nezobrazí menu deníku:

Ponor se zaznamenává do deníku ponorů v případě, že délka jeho trvání překročí 2 minuty. Aladin One dokáže zaznamenat profily přibližně 25 hodin potápění. Tyto informace pak lze přenést do počítače prostřednictvím rozhraní Bluetooth a softwaru LogTRAK. Všechny ponory v paměti lze ale zobrazit i přímo v

ALADIN ONE UŽIVATELSKÁ PŘÍRUČKA

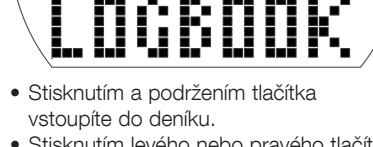

- Stisknutím levého nebo pravého tlačítka můžete procházet zaznamenanými ponory, které jsou očíslovány v pořadí 1, 2, 3 atd., přičemž poslední ponor má číslo 1.
- Primární informace z každého ponoru (max. hloubka, čas ponoru, datum) jsou uvedeny na 1. straně záznamu. Další informace o ponoru jsou zobrazeny na 2. a 3. straně.
- Z 1. strany přejdete na 2. stranu stisknutím a podržením pravého tlačítka.
- Z 2. strany přejdete na 3. stranu

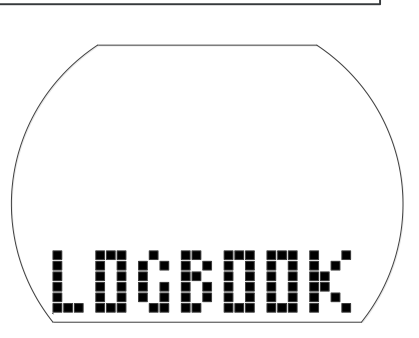

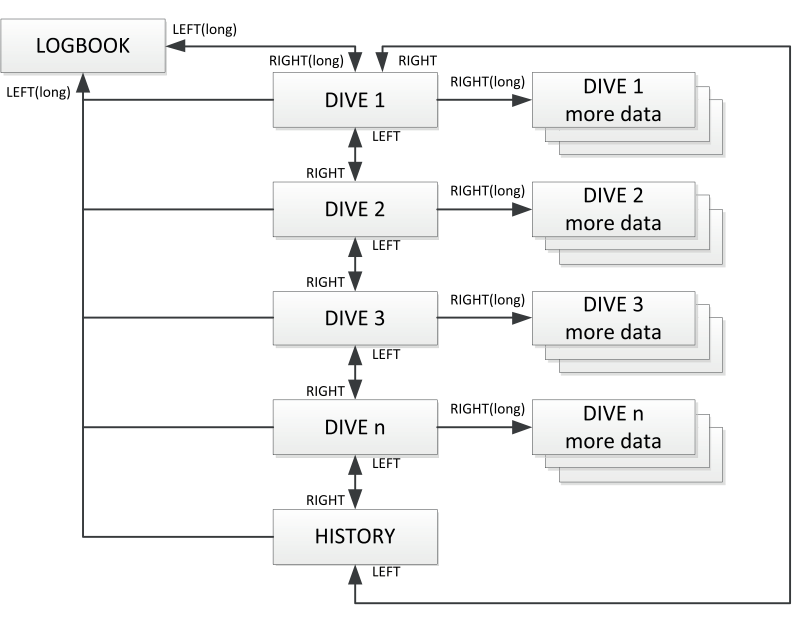

### 4.2 DENÍK

stisknutím pravého tlačítka.

4.2.2.1 Strana 1

- Opakovaným stisknutím pravého tlačítka se vrátíte zpět na 1. stranu.
- Číslo ponoru Datum ponoru Směs O Maximální<br>hloubka **hloubka Doba ponoru**<br> **DEPTH TIME**

#### 4.2.2.2 Strana 2

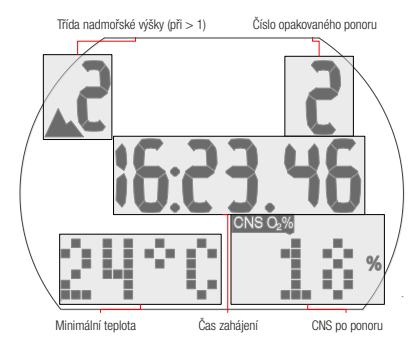

#### 4.2.2.3 Strana 3

Pokud je ponor zahájen v adaptační době (po změně nadmořské výšky), zobrazí se namísto povrchového intervalu tato adaptační doba.

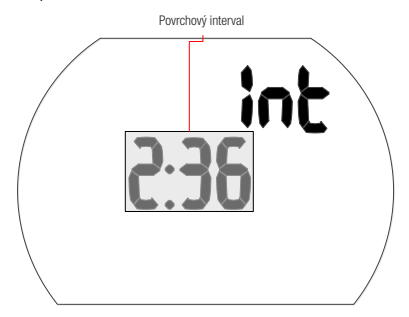

Další možné informace o ponoru:

Příliš rychlý výstup\* (strana 1).

**STOP DECO** Vynechaná dekompresní zastávka\* (strana 1).

Vynechaná dekompresní zastávka\* (strana 3). Třída nadmořské výšky (strana 2).

DESAT Před ponorem byla resetována desaturace (v uživatelském menu) (strana 1, 2). Stav nabití baterie byl během ponoru 3 čárky nebo méně (strana 1, 2, 3).

AVG Průměrná hloubka (režim měřicího přístroje) (strana 3).

Výstraha před opakovaným ponorem (strana 1).

\*Alarmy během ponoru.

Stisknutím pravého tlačítka se vrátíte do seznamu ponorů (první obrazovka v deníku). Odtud můžete přejít do dalšího vybraného ponoru stiskem pravého tlačítka. Následným stisknutím a podržením pravého tlačítka pak můžete získat více informací o tomto ponoru.

#### 4.2.2.4 Statistické informace (HISTORY)

Stránka historie se nachází mezi posledním a prvním záznamem cyklického seznamu ponorů.

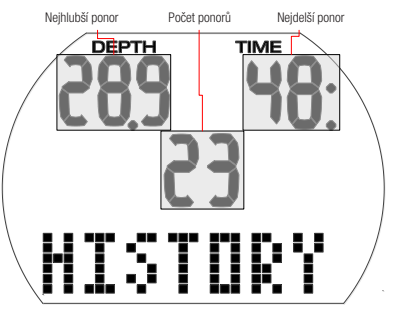

#### Ukončení deníku

Deník ukončíte stisknutím a podržením levého tlačítka. K automatickému ukončení deníku dojde také po 3 minutách nečinnosti.

## 5. NASTAVENÍ

### 5.1 Menu ponoru

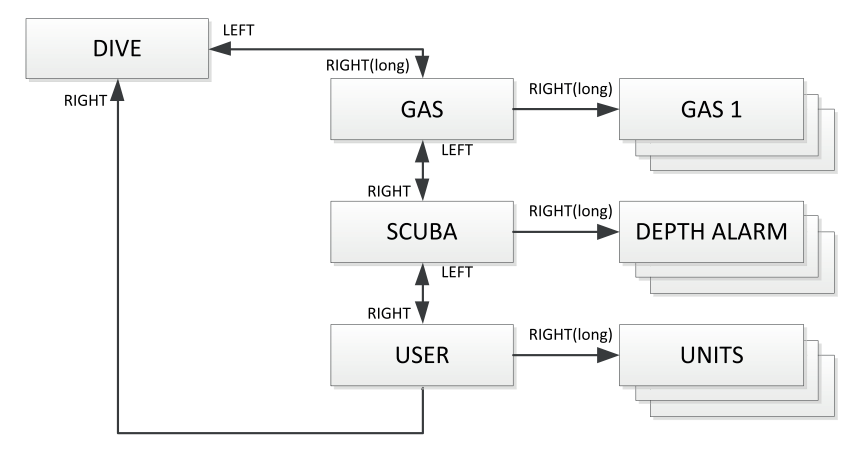

V menu ponoru případně v programu LogTRAK můžete nakonfigurovat následující položky:

#### Nastavení rozmezí; Výchozí nastavení

- Alarm hloubky: 5-100 m/20-330 stop, zap./vyp.; 40 m/130 stop, vyp.
- Alarm doby ponoru: 5-195 min, zap./ vyp.; 60 min, vyp.
- Trvání bezpečnostní zastávky: 1-5 min; 3min.
- Maximální parciální tlak kyslíku (ppO<sub>2</sub> max): 1,0-1,6 baru; vyp.; 1,4 baru.
- Časový limit pro reset O<sub>2</sub>% směsi na vzduch: bez resetu / 1-48 hodin; reset.
- Jednotková soustava: metrické / imperiální; žádné výchozí.
- Typ vody: zap. (slaná voda) / vyp. (sladká voda); zap. (slaná voda).
- Zvukové výstrahy: zap./vyp. (LogTRAK: selektivní); zap.
- Reset desaturace: zap./vyp.; bez resetu.

Z displeje denního času stisknutím levého nebo pravého tlačítka přejděte do následujícího zobrazení:

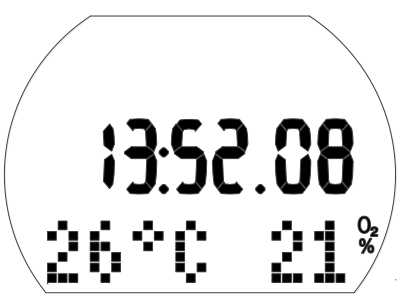

Stisknutím a podržením pravého tlačítka vstupte do menu ponoru.

Zde pak můžete listovat tímto menu stisknutím levého nebo pravého tlačítka.

#### 5.1.1 Menu Dýchací směs

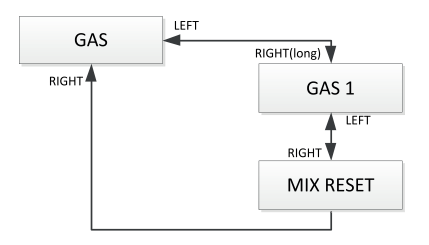

V menu dýchací směsi můžete měnit nastavení směsi nitroxu.

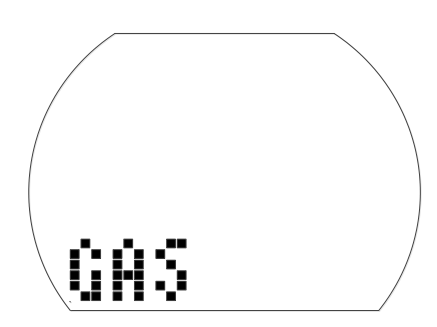

Nastavení směsi GAS 1

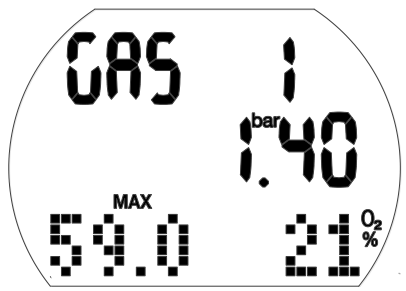

1. Stisknutím a podržením pravého tlačítka potvrďte, že chcete změnit obsah směsi GAS 1.

Podíl kyslíku v této směsi (O<sub>2</sub>%) začne blikat.

- 2. Stisknutím levého nebo pravého tlačítka zvyšujete/snižujete tuto hodnotu vždy s přírůstkem 1 %.
- 3. Stisknutím a podržením pravého tlačítka potvrďte obsah.

Hodnoty ppO<sub>2</sub>.

- 4. Stisknutím pravého tlačítka změníte hodnotu ppO<sub>2</sub> v přírůstcích po 0,05 baru.
- 5. Stisknutím a podržením pravého tlačítka potvrďte hodnotu.

#### Nastavení času resetu nitroxu

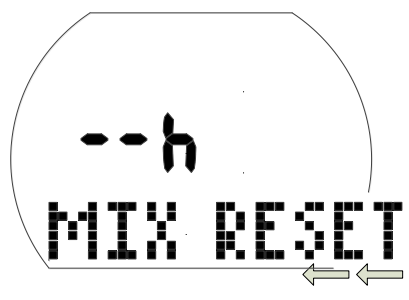

#### Nastavení časového limitu pro reset směsi O<sub>2</sub>% na vzduch

1. Stisknutím a podržením pravého tlačítka potvrďte, že chcete změnit časový limit resetu.

Aktuální nastavení začne blikat.

- 2. Stisknutím levého nebo pravého tlačítka změňte časový limit (1-48 hodin nebo žádný reset: " $- - h$ ").
- 3. Stisknutím a podržením pravého tlačítka potvrďte zvolenou hodnotu.

#### 5.1.2 Menu přístrojového ponoru

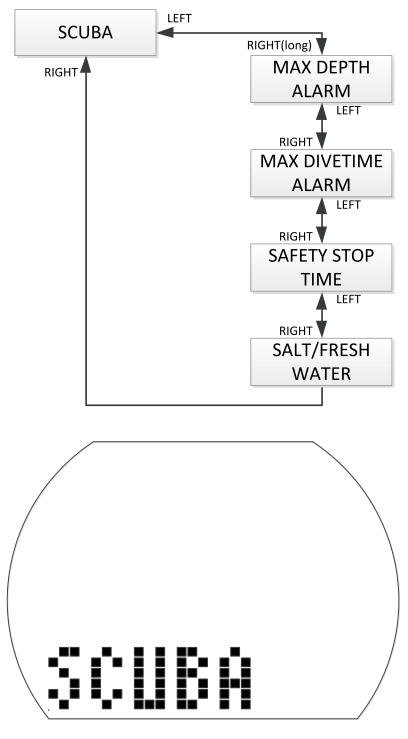

V menu přístrojového ponoru můžete měnit nastavení různých alarmů a nastavení ponoru.

#### Nastavení alarmu hloubky

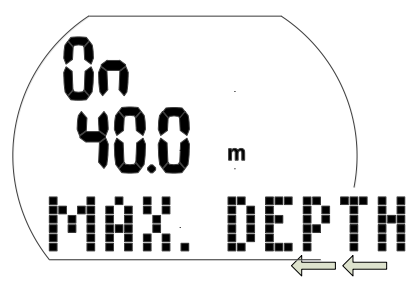

- 1. Stisknutím a podržením pravého tlačítka potvrďte, že chcete změnit hloubku pro spuštění výstrahy, nebo tuto volbu zapněte či vypněte. Začne blikat "On" nebo "Off", "On" znamená zapnuto, "Off" vypnuto,
- 2. Stisknutím levého nebo pravého tlačítka přepínáte mezi volbami "On" a "Off".
- 3. Stisknutím a podržením pravého tlačítka potvrďte zvolený stav.
- Hloubka začne blikat.
- 4. Stisknutím pravého tlačítka měníte hloubku spuštění výstrahy v přírůstcích po 1 m/5 stopách.
- 5. Stisknutím a podržením pravého tlačítka potvrďte nastavení výstrahy.

#### Nastavení alarmu času ponoru

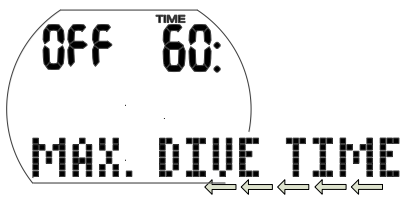

1. Stisknutím a podržením pravého tlačítka potvrďte, že chcete změnit výstrahu času ponoru, nebo tuto volbu zapněte či vypněte.

Začne blikat "On" nebo "Off", "On" znamená zapnuto, "Off" vypnuto.

- 2. Stisknutím levého nebo pravého tlačítka přepínáte mezi "On" nebo "Off".
- 3. Stisknutím a podržením pravého tlačítka potvrďte zvolený stav.
- Čas alarmu začne blikat.
- 4. Stisknutím pravého tlačítka měníte čas výstrahy v přírůstcích po 5 minutách.
- 5. Stisknutím a podržením pravého tlačítka potvrďte nastavení výstrahy.

Nastavení délky trvání bezpečnostní zastávky

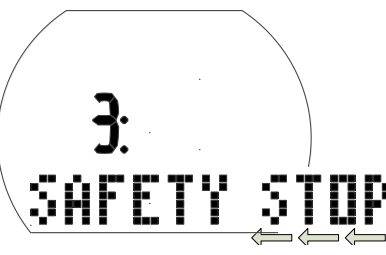

- 1. Stisknutím a podržením pravého tlačítka potvrďte, že chcete změnit dobu trvání bezpečnostní zastávky.
- Začne blikat doba trvání.
- 2. Stisknutím levého nebo pravého tlačítka změníte dobu trvání s přírůstkem po 1 minutě.
- 3. Stisknutím a podržením pravého tlačítka potvrďte zvolenou dobu trvání.

#### Výběr typu vody

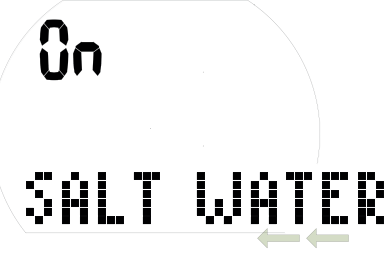

Výběr typu vody

1. Stisknutím a podržením pravého tlačítka potvrďte, že chcete změnit zvolený typ vody.

Začne blikat "On" nebo "Off". "On" znamená slanou vodu, zatímco "Off" označuje sladkou vodu.

- 2. Stisknutím levého nebo pravého tlačítka přepínáte mezi "On" a "Off".
- 3. Stisknutím a podržením pravého tlačítka potvrďte zvolený typ vody.
- **FOZNÁMKA:** Typ vody má vliv na zobrazenou hloubku. Zhruba platí, že tlak vody 1 bar/14,5 psi odpovídá ve slané vodě hloubce 10 metrů/33 stop

a ve sladké vodě hloubce 10,3 m/34 metrů.

#### 5.1.3 Uživatelské menu

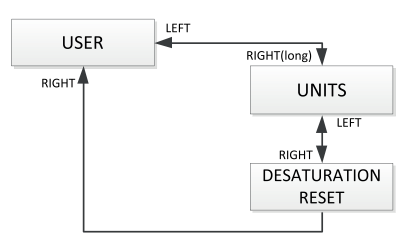

#### Výběr jednotek

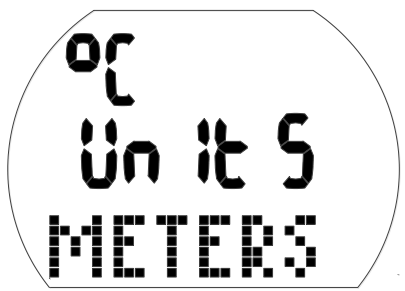

- 1. Stisknutím a podržením pravého tlačítka potvrďte, že chcete změnit jednotky.
- Začne blikat "°C" nebo "°F".
- 2. Stisknutím levého nebo pravého tlačítka přepínáte mezi "°C" a "°F".
- 3. Stisknutím a podržením pravého tlačítka potvrďte zvolenou jednotku.
- Začnou blikat metry nebo stopy.
- 4. Stisknutím levého nebo pravého tlačítka přepínáte mezi metry nebo stopami.
- 5. Stisknutím a podržením pravého tlačítka potvrďte zvolenou jednotku.

Resetování zbývající saturace

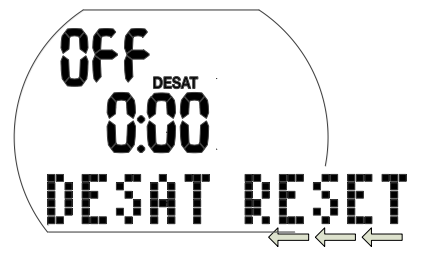

## VAROVÁNÍ

- Potápění po vynulování zbývající saturace může vést k potenciálně nebezpečným situacím, které mohou skončit smrtí nebo vážným poraněním či poškozením zdraví. Po vynulování zbytkové saturace se nepotápějte alespoň 48 hodin.
- Pokud se budete potápět po resetování zbývající saturace, počítač nebude správně počítat vaší dekompresi, což může mít za následek vážné zranění nebo smrt. Reset zbývající saturace proto proveďte pouze v případě, že víte, že se během následujících 48 hodin nebudete potápět, nepoletíte ani se nebudete přesouvat do vyšších nadmořských výšek.
- Reset desaturace provádějte pouze tehdy, máte-li k tomu závažný důvod, jako je například zapůjčení počítače někomu, kdo se 48 hodin nebo více nepotápěl. Zbývá-li v počítači stále nějaká saturace, nesete vždy sami plnou odpovědnost za důsledky jejího resetu.
- 1. Stisknutím a podržením pravého tlačítka potvrďte, že chcete resetovat zobrazenou saturaci.
- Začne blikat "On".
- 2. Stisknutím levého nebo pravého tlačítka přepínáte mezi "On" nebo "Off".
- 3. Stisknutím a podržením pravého tlačítka potvrďte nastavení. Pokud jste vybrali "Off", zobrazí se "Code" a "000".
- 4. Stisknutím levého nebo pravého tlačítka nastavte první číslici. Stisknutím a podržením pravého tlačítka potvrďte.
- 5. Opakujte krok 4 pro další 2 číslice. Pokud jste zadali správný kód, desaturace se vynuluje

(desat off). Kód: 313.

## 5.2 Menu hodinek

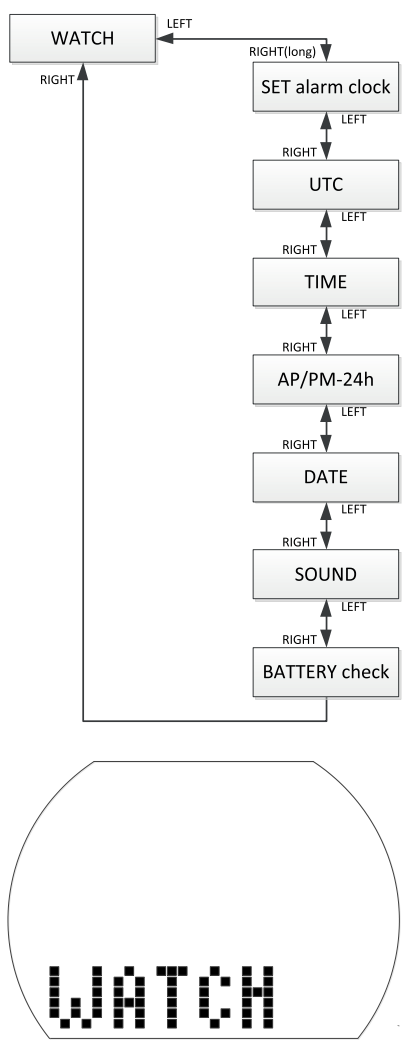

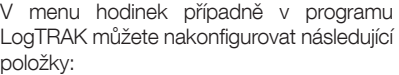

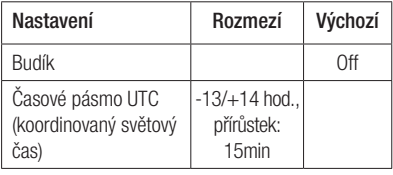

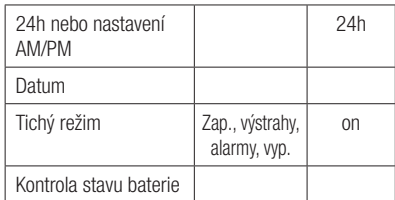

- 1. Z displeje denního času stisknutím levého nebo pravého tlačítka přejděte do zobrazení "WATCH".
- 2. Stisknutím a podržením pravého tlačítka potvrďte, že chcete vstoupit do menu hodinek.
- 3. Zde pak můžete listovat tímto menu stisknutím levého nebo pravého tlačítka.

5.2.1 Nastavení času budíku

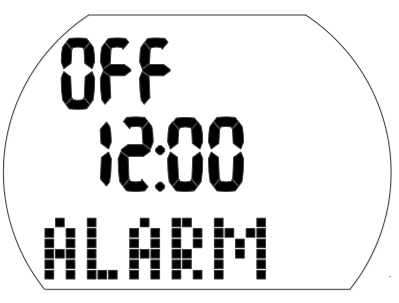

Budík počítače funguje pouze na povrchu.

- 1. Stisknutím a podržením pravého tlačítka potvrďte, že chcete nastavit čas budíku. Začne blikat "On" (aktivní) nebo "Off" (vypnutý).
- 2. Stisknutím levého nebo pravého tlačítka přepínáte mezi "On" a "Off".
- 3. Stisknutím a podržením pravého tlačítka potvrďte zvolený stav. Začnou blikat hodiny.
- 4. Stisknutím levého nebo pravého tlačítka nastavte hodiny.
- 5. Stisknutím a podržením pravého tlačítka potvrďte nastavení. Začnou blikat minuty.
- 6. Stisknutím levého nebo pravého tlačítka nastavte minuty.
- 7. Stisknutím a podržením pravého tlačítka potvrďte nastavení.

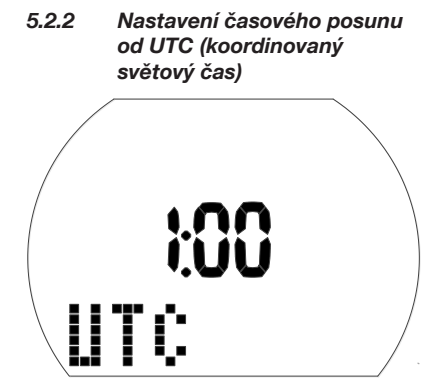

Toto nastavení umožňuje rychle nastavit hodinky na nové časové pásmo aniž by se tím ovlivnilo nastavení skutečného času.

1. Stisknutím a podržením pravého tlačítka potvrďte, že chcete nastavit časový posun od UTC.

Začnou blikat hodiny.

- 2. Stisknutím levého nebo pravého tlačítka nastavte hodiny (-13/+14 hodin).
- 3. Stisknutím a podržením pravého tlačítka potvrďte nastavení. Začnou blikat minuty.
- 4. Stisknutím levého nebo pravého tlačítka nastavte s přírůstkem po 15 minutách.
- 5. Stisknutím a podržením pravého tlačítka potvrďte zvolený stav.

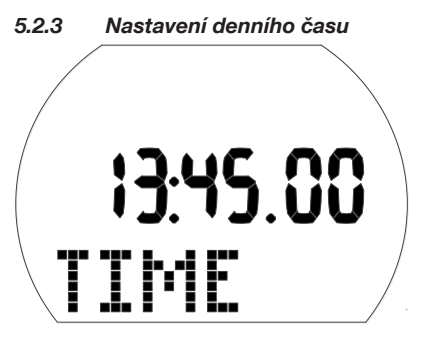

Aladin One můžete nastavit na příslušné časové pásmo buď v tomto menu nebo pomocí časového posunu od UTC (viz výše).

- 1. Stisknutím a podržením pravého tlačítka potvrďte, že chcete nastavit denní čas. Začnou blikat hodiny.
- 2. Stisknutím levého nebo pravého tlačítka nastavte hodiny.
- 3. Stisknutím a podržením pravého tlačítka potvrďte nastavení. Začnou blikat minuty.
- 4. Stisknutím levého nebo pravého tlačítka nastavte minuty.
- 5. Stisknutím a podržením pravého tlačítka potvrďte nastavení.

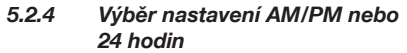

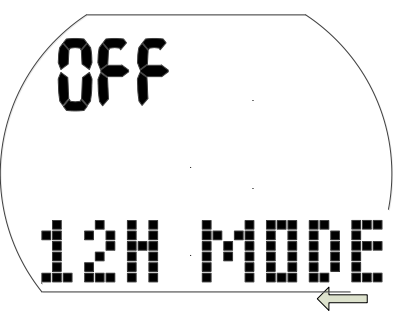

- 1. Stisknutím a podržením pravého tlačítka potvrďte, že chcete změnit nastavení. Začne blikat "On" nebo "Off".
- 2. Mezi "On" (AM/PM) a "Off" (24h) přepínáte stisknutím levého nebo pravého tlačítka.
- 3. Stisknutím a podržením pravého tlačítka potvrďte nastavení.

Nastavení 24h – AM/PM ovlivňuje zobrazení data (viz níže).

#### 5.2.5 Nastavení data

Datum: Den/měsíc/rok (24h nastavení)

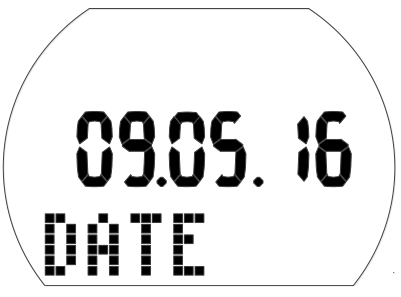

Datum: Měsíc/Den/rok (nastavení AP/PM)

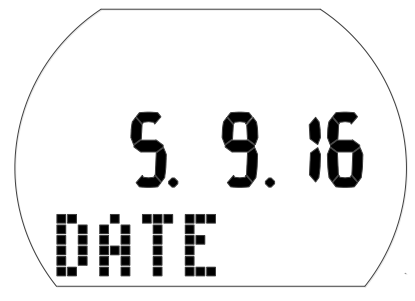

- 1. Stisknutím a podržením pravého tlačítka potvrďte, že chcete změnit datum. Začne blikat den (nebo měsíc).
- 2. Stisknutím levého nebo pravého tlačítka nastavte den (nebo měsíc).
- 3. Stisknutím a podržením pravého tlačítka potvrďte nastavení.
	- Začne blikat měsíc (nebo den).
- 4. Stisknutím levého nebo pravého tlačítka nastavte měsíc (nebo den).
- 5. Stisknutím a podržením pravého tlačítka potvrďte nastavení. Začne blikat rok.
- 6. Stisknutím levého nebo pravého tlačítka nastavte rok.
- 7. Stisknutím a podržením pravého tlačítka potvrďte nastavení.

#### 5.2.6 Zapnutí a vypnutí zvuku

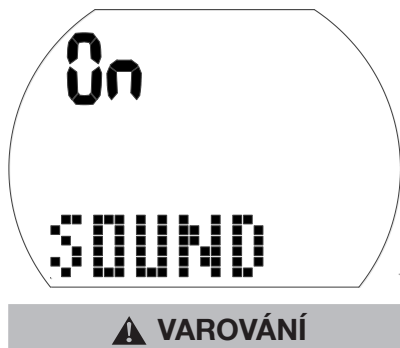

Pokud vypnete zvuk, vypnete tím zvukovou signalizaci. Neuslyšíte žádnou zvukovou výstrahu (alarmy a upozorňující zprávy). Bez zvukových výstrah se můžete ocitnout v potenciálně nebezpečných situacích, jež mohou mít za následek vážné poranění či dokonce smrt. Za vypnutí zvuku musíte nést plnou odpovědnost.

1. Stisknutím a podržením pravého tlačítka potvrďte, že chcete změnit nastavení. Začne blikat "On", "Off", "Alr" nebo "Att". Při nastavení "On" jsou všechny tóny aktivovány, včetně tón stisku tlačítka. Při nastavení "Off" je nastaven tichý režim, s výjimkou budíku počítač nevydává žádné tóny. Při nastavení "Alr" jsou zapnuté tóny

alarmu. Při nastavení "Att" jsou zapnuté tóny

- alarmu a upozorňujících zpráv. 2. Stisknutím levého nebo pravého tlačítka přepněte na vybrané nastavení.
- 3. Stisknutím a podržením pravého tlačítka potvrďte nastavení. Pokud iste vybrali "Off", zobrazí se .Code" a .000".
- 4. Stisknutím levého nebo pravého tlačítka nastavte první číslici. Stisknutím a podržením pravého tlačítka potvrďte.
- 5. Opakujte krok 4 pro další 2 číslice. Pokud jste zadali správný kód, zvuk se vypne. Kód: 313

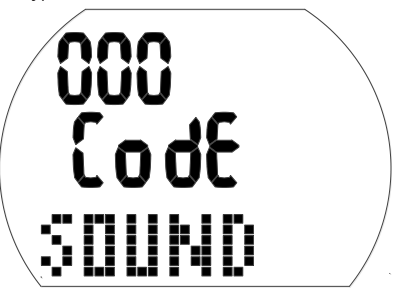

F POZNÁMKA: Nastavení zvuku na hodnotu "Off" se vztahuje také na funkce na povrchu (alarm nadmořské výšky a změnu třídy nadmořské výšky).

### 5.2.7 Kontrola stavu baterie

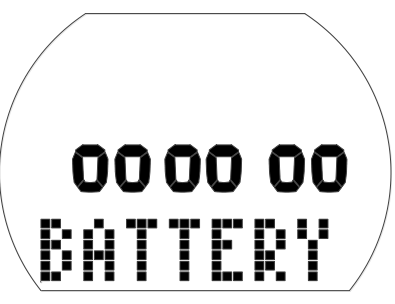

V tomto menu se zobrazuje stav nabití baterie. Nové baterie je indikována 6 nulami, zatímco použitá baterie je indikována méně nulami, viz níže:

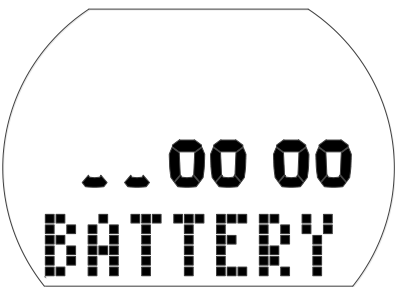

Další informace o stavu baterie naleznete v kapitole: Systém a ovládání, část: Kontrola stavu baterie.

## 6. ROZHRANÍ SE SYSTÉMY WINDOWS / MAC A APLIKACE

### 6.1 Úvod do programu LogTRAK od SCUBAPRO

LogTRAK je software, který umožňuje potápěčskému počítači Aladin One komunikovat s počítačem se systémem Windows a Mac a se zařízeními Android či Apple.

Abyste mohli plně využít všech těchto funkcí, musíte nejprve vytvořit mezi Aladin One a svým počítačem Bluetooth spojení s komunikačním rozhraním.

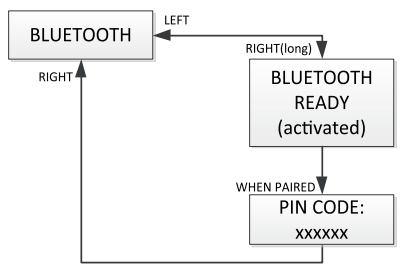

Zahájení komunikace:

1. Má-li váš PC/Mac Bluetooth, povolte jej.

- a. Pokud váš PC/Mac Bluetooth Low Energy (BLE) nemá, připojte k PC/ Macu hardwarový klíč.
- 2. Spusťte na svém PC/Macu aplikaci LogTRAK.
	- a. Vyberte Bluetooth. Zvolte Extras (Doplňky) -> Options (Možnosti) -> Download (Stáhnout). Vyberte možnost Bluetooth.
- 3. Zapněte Aladin One.
- 4. Stisknutím pravého tlačítka přejděte do menu Bluetooth.

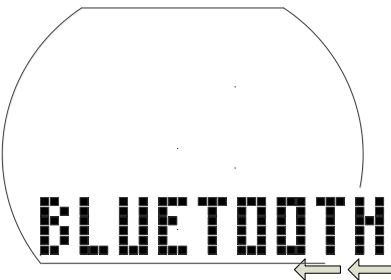

1. Stisknutím a podržením pravého tlačítka aktivujete Bluetooth.

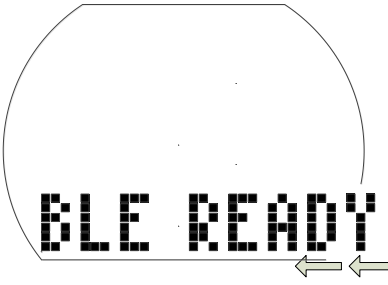

2. Po navázání spojení mezi vaším PC/Mac a počítačem Aladin One zobrazí Aladin One 6místný PIN kód.

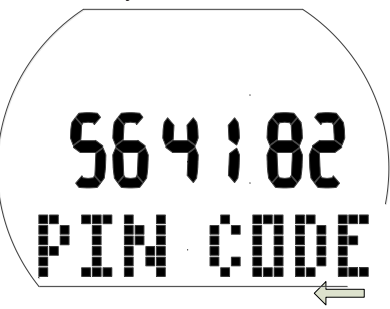

3. Zadejte tento kód na svém PC/Macu. Spojení mezi oběma zařízeními je nyní připraveno.

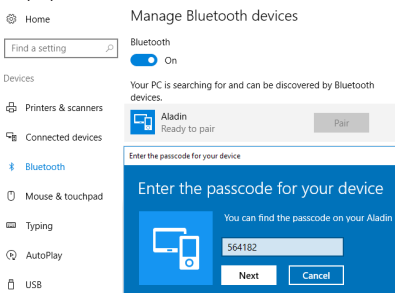

#### Stažení dat profilů ponorů

V aplikaci LogTrak můžete výběrem možnosti Dive (Ponor) -> Download Dives (Stáhnout ponory) přenést deník z počítače Aladin One do svého PC/Macu.

Existují tři hlavní náhledy – každý představuje vždy konkrétní část záznamu o ponoru.

Profil zobrazující grafická data ponoru.

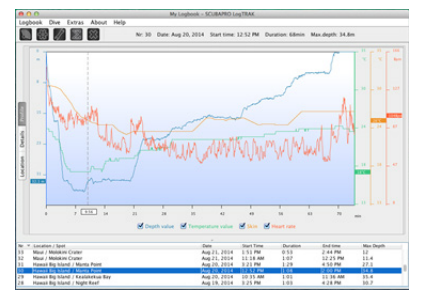

Detaily o ponoru, kde je možné například upravovat údaje o zařízení nebo lahvi s dýchací směsí.

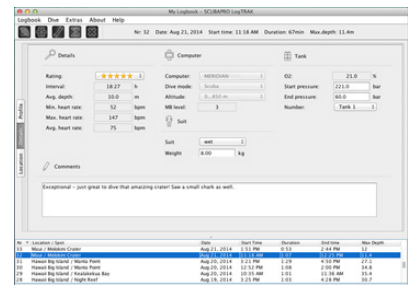

Místo je označení místa uskutečněného ponoru na mapě světa.

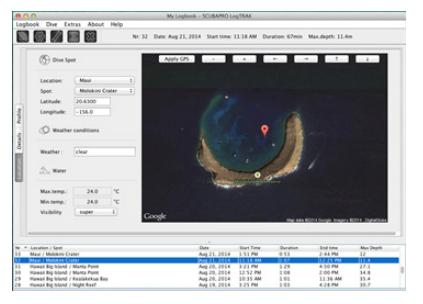

Výběr záložky s příslušným označením můžete provést na levé straně hlavního okna.

### 6.2 Změna nastavení výstrah Aladin One a čtení údajů z počítače

Zvolením Extras (Doplňky) -> Read Dive Computer (Odečíst údaje z počítače) můžete aktivovat/ deaktivovat výstrahy, které není možné aktivovat/deaktivovat jednotlivě přímo v počítači Aladin One prostřednictvím běžných menu.

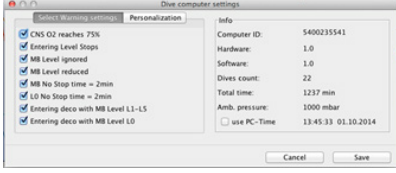

Možné volby, kterými můžete provádět úpravy v počítači Aladin One, naleznete v části věnované výstrahám a alarmům.

Též můžete změnit zobrazované jednotky z metrických na imperiální. Zvolte Extras (Doplňky) -> Options (Možnosti) -> Measurement units (Měrné jednotky):

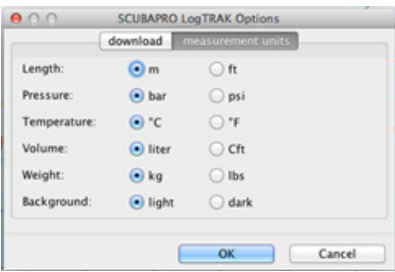

## 7. PÉČE O POČÍTAČ **ALADIN ONE**

### 7.1 Technické informace

Provozní nadmořská výška:

s dekompresí – od hladiny moře do přibl. 4000 m / 3300 stop.

Bez dekomprese nad cca 4 000 m (13 000 stop): automatický režim měřiče (bez omezení).

Max. provozní hloubka (MOD:

120 m/394 stop; rozlišení po 0,1 m do 99,9 m, dále pak v hloubce nad 100 m po 1 m. Při měření ve stopách činí rozlišení vždy 1 stopu. Přesnost je v rozmezí 2% (tj.  $\pm$  0,3m / 1 stopa).

Hloubkový rozsah pro dekompresní výpočty:

0,8 až 120 m / 3 až 394 stop

Maximální tlak okolního prostředí: 13 barů / 189 psi

Hodiny:

křemenné hodinky, čas, datum, zobrazení doby ponoru až do 199 minut

Koncentrace kyslíku:

nastavitelná v rozmezí 21 % až 50 %.

Provozní teplota:

-10 až +50 °C / 14 až 122 °F

Napájení:

lithiová baterie CR2450

Životnost baterie:

odhadovaná 2 roky nebo 300 ponorů (podle toho, co nastane dříve). Skutečná životnost baterie závisí na počtu ponorů za rok, délce každého ponoru, teplotě vody a také četnosti používání podsvícení displeje.

### 7.2 Údržba

Přesnost zobrazované hloubky počítače Aladin One by měla být ověřena každé dva roky autorizovaným prodejcem SCUBAPRO. S výjimkou výše uvedeného je Aladin One prakticky bezúdržbový. Vše, co musíte udělat, je pouze opláchnout ho po každém ponoru ve sladké vodě a v případě potřeby vyměnit baterii. Abyste se vyvarovali možných problémů s Aladin One, pomohou

vám následující doporučení zajistit jeho dlouholeté a bezproblémové fungování:

- Vyvarujte se pádů a otřesů počítače Aladin One.
- Nevystavujte Aladin One intenzivnímu, přímému slunci.
- Nenechávejte Aladin One v uzavřených, neprodyšných obalech – vždy zajistěte dobré větrání.
- Pokud se vyskytnou problémy s vodními kontakty, omyjte Aladin One mýdlovou vodou a nechte jej důkladně vyschnout. Nikdy neošetřujte vodní kontakty silikonovým mazacím tukem!
- Nečistěte počítač Aladin One tekutinami obsahujícími rozpouštědla.
- Před každým ponorem zkontrolujte kapacitu baterie.
- Pokud se na displeji objeví výstraha týkající se baterie, baterii vyměňte!
- Jestliže se na displeji zobrazí jakékoliv chybové hlášení, odneste Aladin One autorizovanému prodejci firmy SCUBAPRO.

#### 7.2.1 Výměna baterie

(Používejte pouze originální baterie SCUBAPRO s těsnicím O-kroužkem).

Při výměně baterie musíte postupovat velmi pečlivě, abyste zabránili pronikání vody dovnitř počítače. Záruka se nevztahuje na škody způsobené nesprávnou výměnou baterie.

## VAROVÁNÍ

Nikdy se nedotýkejte kovového povrchu baterie holými prsty. Póly baterie nesmí být nikdy zkratovány.

# VAROVÁNÍ

- Netěsný kryt baterie může vést ke zničení počítače Aladin One v důsledku vniknutí vody nebo může způsobit jeho vypnutí bez předchozího upozornění.
- Vždy otevírejte bateriový prostor v suchém a čistém prostředí.
- Otevírejte bateriový prostor pouze za účelem výměny baterie.

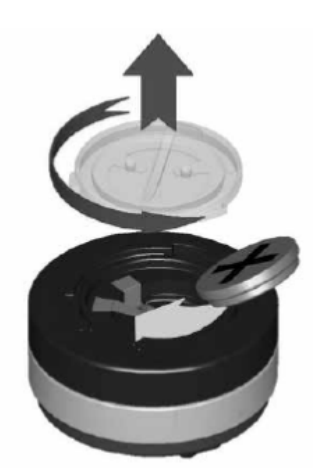

Postup výměny baterie:

- 1. Osušte Aladin One měkkým hadříkem.
- 2. Pomocí mince nebo univerzálního nástroje SCUBAPRO otočte kryt baterie.
- 3. Sejměte kryt baterie.
- 4. Opatrně vyjměte O-kroužek. Dbejte, abyste nepoškodili těsnicí plochy.
- 5. Vyjměte baterii. Nedotýkejte se kontaktů.
- 6. Při výměně baterie vždy vyměňte také těsnicí O-kroužek za nový a starý zlikvidujte. Ujistěte se, že nový O-kroužek je v perfektním stavu a že O-kroužek, drážka pro O-kroužek a dosedací plocha jsou prosté nečistot a prachu. V případě potřeby tyto části očistěte měkkým hadříkem. Nasaďte O-kroužek do drážky v krytu baterie.

# VAROVÁNÍ

Pokud pozorujete známky pronikající vody, poškození nebo jiných defektů O-kroužku, Aladin One pro další ponory nepoužívejte. Odneste jej k autorizovanému prodejci SCUBAPRO a nechte zkontrolovat případně opravit.

# VAROVÁNÍ

- 7. Používejte pouze originální O-kroužek SCUBAPRO. Tento O-kroužek má povrchovou teflonovou úpravu a nevyžaduje žádné dodatečné mazání.
- 8. O-kroužek nemažte, vazelína by mohla chemicky poškodit kryt baterie.

# VAROVÁNÍ

9. Před instalací zkontrolujte správnou polaritu baterie. Vložíte-li baterii nesprávně, může dojít k poškození počítače Aladin One. Vložte novou baterii tak, aby značka ...+ ukazovala ven. Po výměně baterie provede Aladin One automatický test (8 sekund) a po jeho skončení krátce pípne.

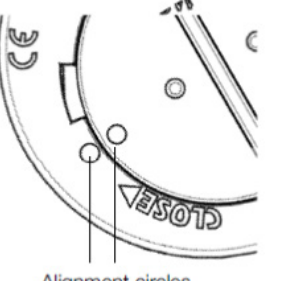

**Alianment circles** 

# VAROVÁNÍ

- 10. Kryt baterie lze nasadit pootočený o ±120°. Kryt baterie pevně zatlačte a otočte doprava tak, aby byly oba kroužky zarovnány. Tyto kroužky slouží ke správnému umístění a zarovnání krytu. Pokud kryt nedotočíte, nemusí být zajištěna jeho vodotěsnost. Jestliže ho přetočíte, může kryt prasknout. Poškození v důsledku nesprávného nasazení krytu baterie není kryto zárukou.
- 11. Zkontrolujte Aladin One zapnutím.
- FOZNÁMKA: Chraňte životní prostředí a baterii řádně zlikvidujte.

## 8. DODATEK

#### 8.1 Záruka

Na počítač Aladin One se vztahuje 2letá záruka, která kryje funkčnost výrobku a závady vzniklé v důsledku nedokonalého řemeslného zpracování. Záruka se vztahuje pouze na potápěčské počítače zakoupené od autorizovaného prodejce firmy SCUBAPRO. Opravy nebo výměny provedené v záruční době neprodlužují samotnou záruční dobu.

Jsou vyloučeny závady nebo chyby vzniklé v důsledku:

- nadměrného opotřebení;
- vnějších vlivů, např. poškození při přepravě, poškození v důsledku otřesů a nárazů, počasí nebo jiných přírodních jevů;
- servisu, oprav nebo otevření potápěčského počítače jinou osobou než autorizovanou výrobcem;
- tlakových zkoušek, které se neuskutečnily ve vodě;
- potápěčských nehod;
- nesprávného nasazení krytu baterie.

V členských zemích Evropské unie: záruka na tento výrobek se řídí evropskou legislativou platnou v členských zemích Evropské unie.

Veškeré záruční nároky musí být učiněny u autorizovaného prodejce společnosti SCUBAPRO. Pro uznání záruky je zapotřebí doklad o koupi zboží opatřený datem nákupu. Svého nejbližšího prodejce naleznete na internetových stránkách www.scubapro.com

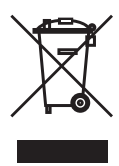

Váš potápěčský přístroj je vyroben z vysoce kvalitních komponentů, které se mohou recyklovat a znovu použít. Nicméně, pokud se s těmito komponenty nezachází řádně v souladu s předpisy o elektrickém a elektronickém odpadu, je pravděpodobné, že poškodí životní prostředí a/nebo lidské zdraví. Zákazníci žijící v Evropské unii mohou přispět k ochraně životního prostředí a zdraví vrácením starých výrobků na příslušné sběrné místo poblíž bydliště v souladu se směrnicí EU 2012/19/EU. Sběrná místa jsou zajištěna některými distributory výrobků a místními úřady. Výrobky označené recyklačním symbolem nalevo nesmí být likvidovány s běžným domácím odpadem.

# 8.2 Slovník pojmů

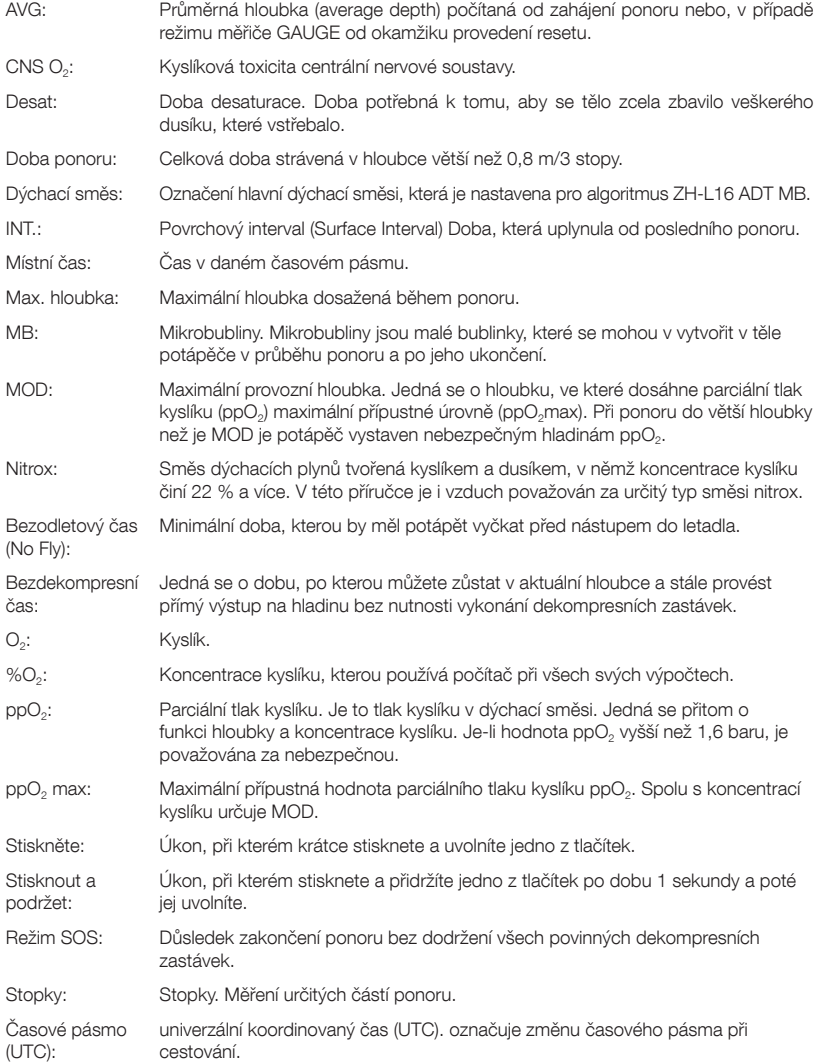

# 8.3 Rejstřík

**SCUBAPRO** 

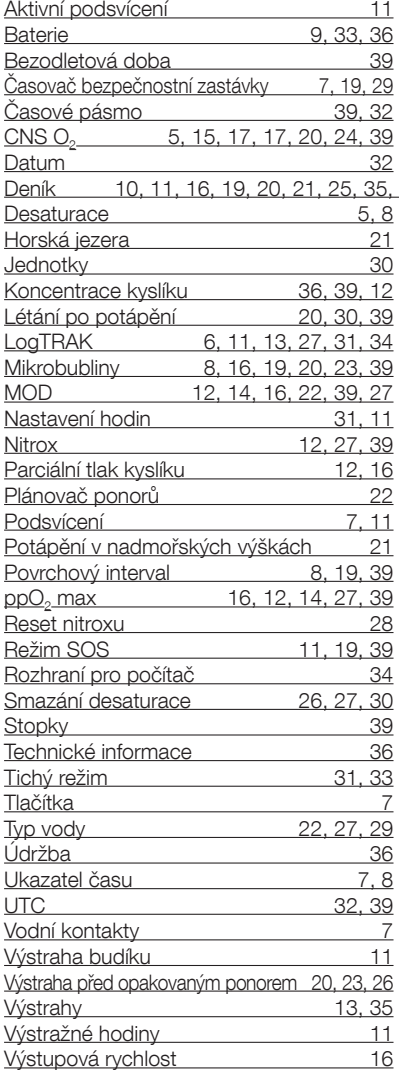